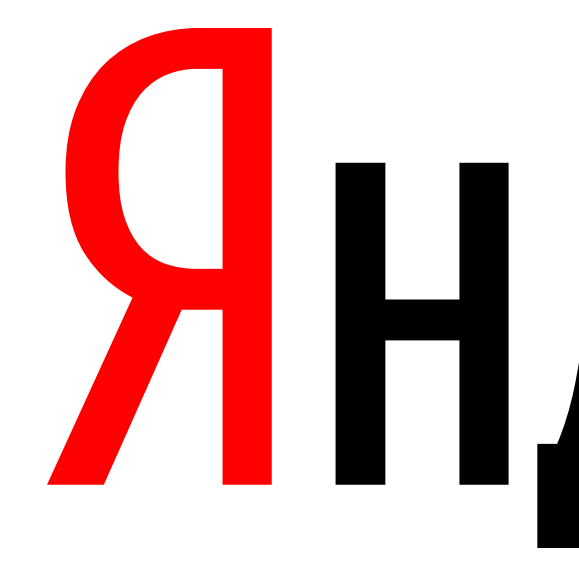

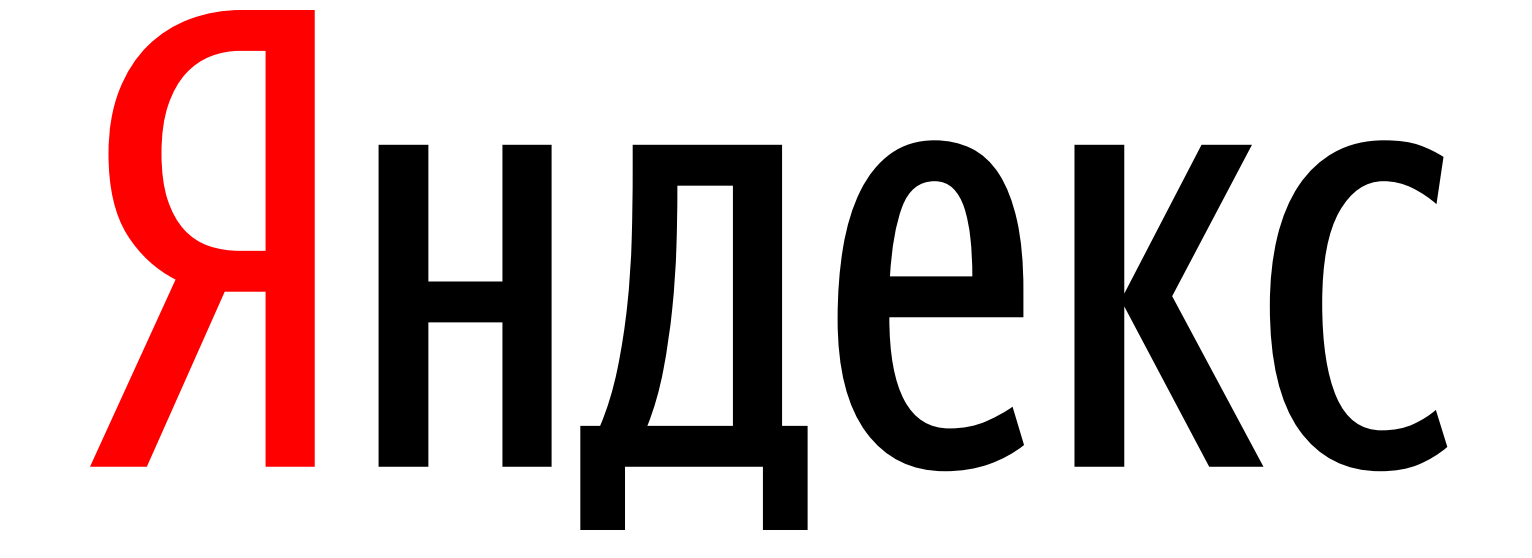

Дмитрий Сарафанников Разработчик

#### Яндекс

# Как сохранить статистику при мажорном обновлении и что за это бывает

Процесс обновления

 $\diagdown$ 

- › Минимальный даунтайм на запись
- › 100% доступность на чтение
- › Обновление реплик без полного копирования <sup>с</sup> мастера

### Требования

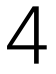

- › Закрываем мастер от нагрузки <sup>и</sup> реплик
- Обновляем мастер:  $pg\_update -k \dots$
- › Обновляем реплики по одной (остановка, обновление, запуск): rsync --archive --delete --hard-links --size-only --no-inc-recursive old\_data new\_data remote\_dir
- › Открываем мастер для нагрузки

### План

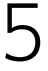

## Шаг 0

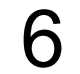

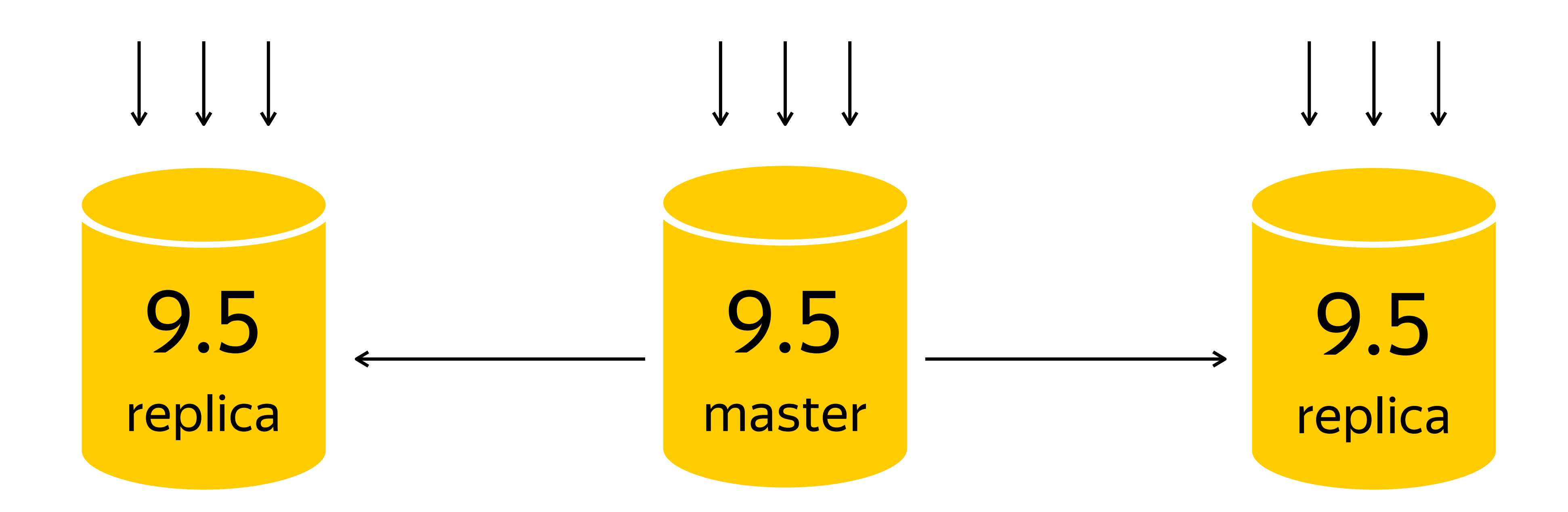

#### Шаг 1 – закрываем мастер

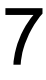

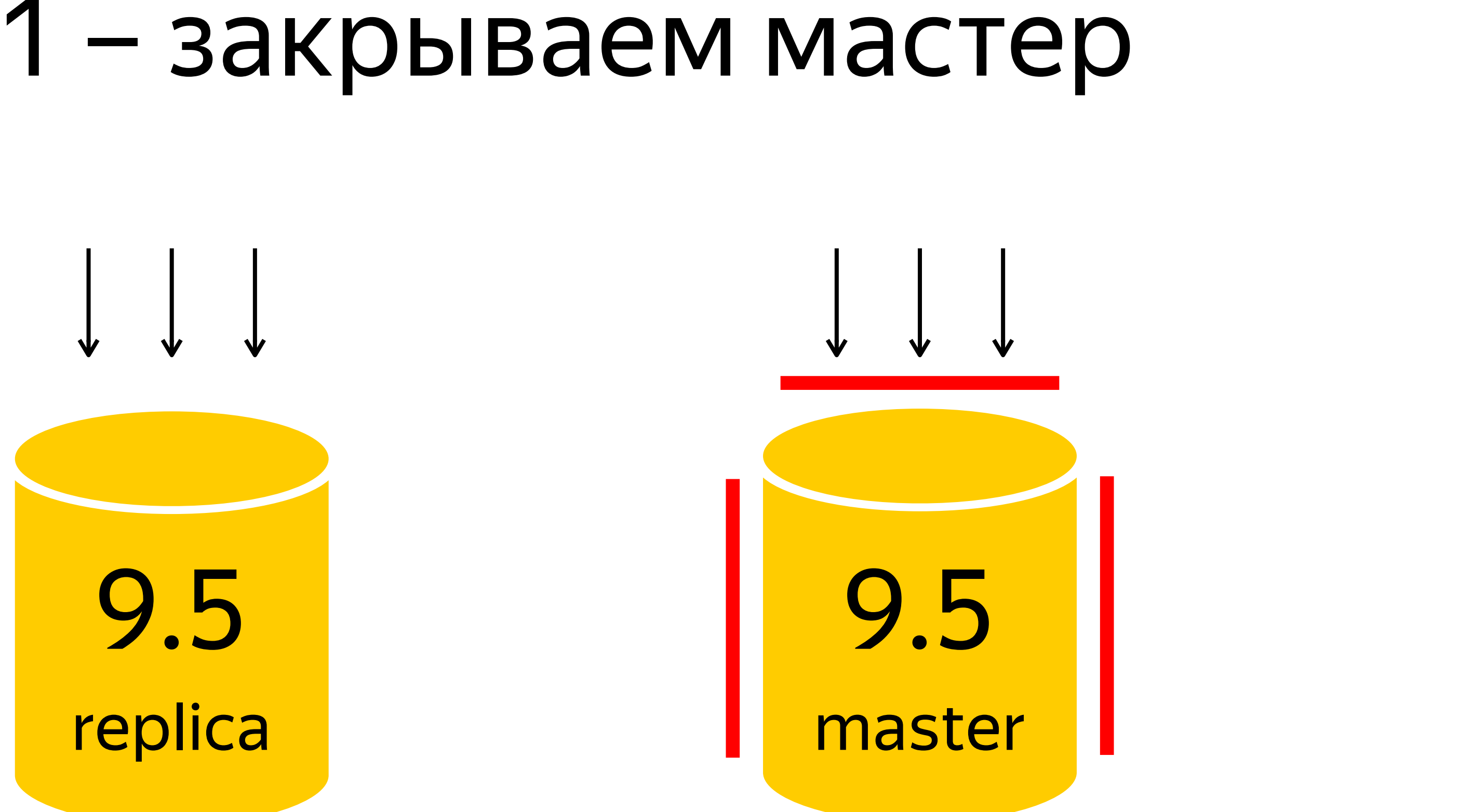

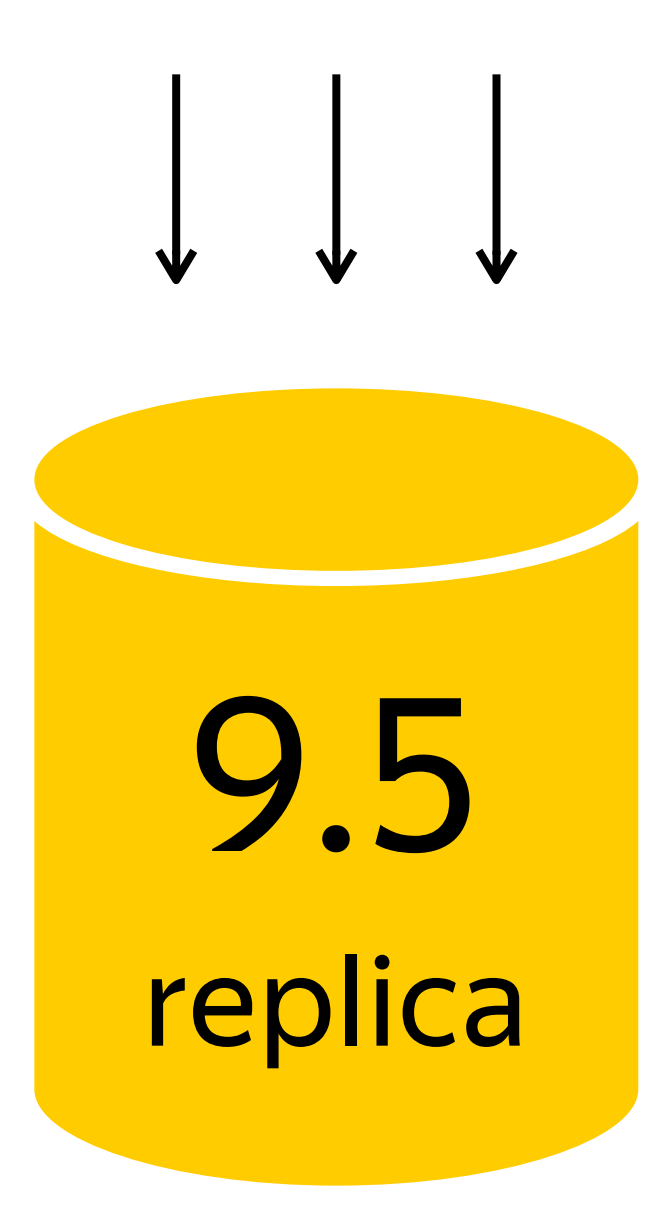

### Шаг 2 – обновляем мастер

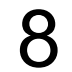

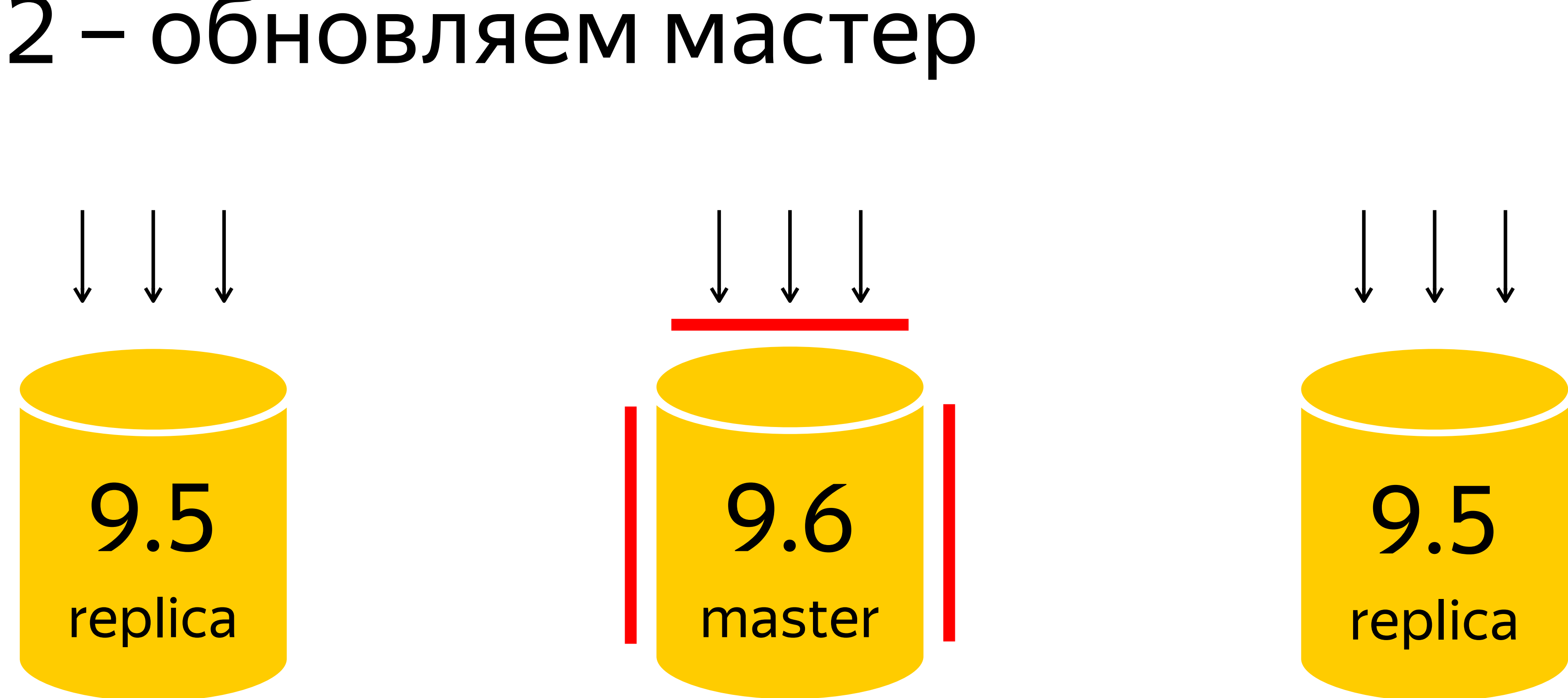

### Шаг 3 – закрываем 1 реплику

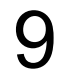

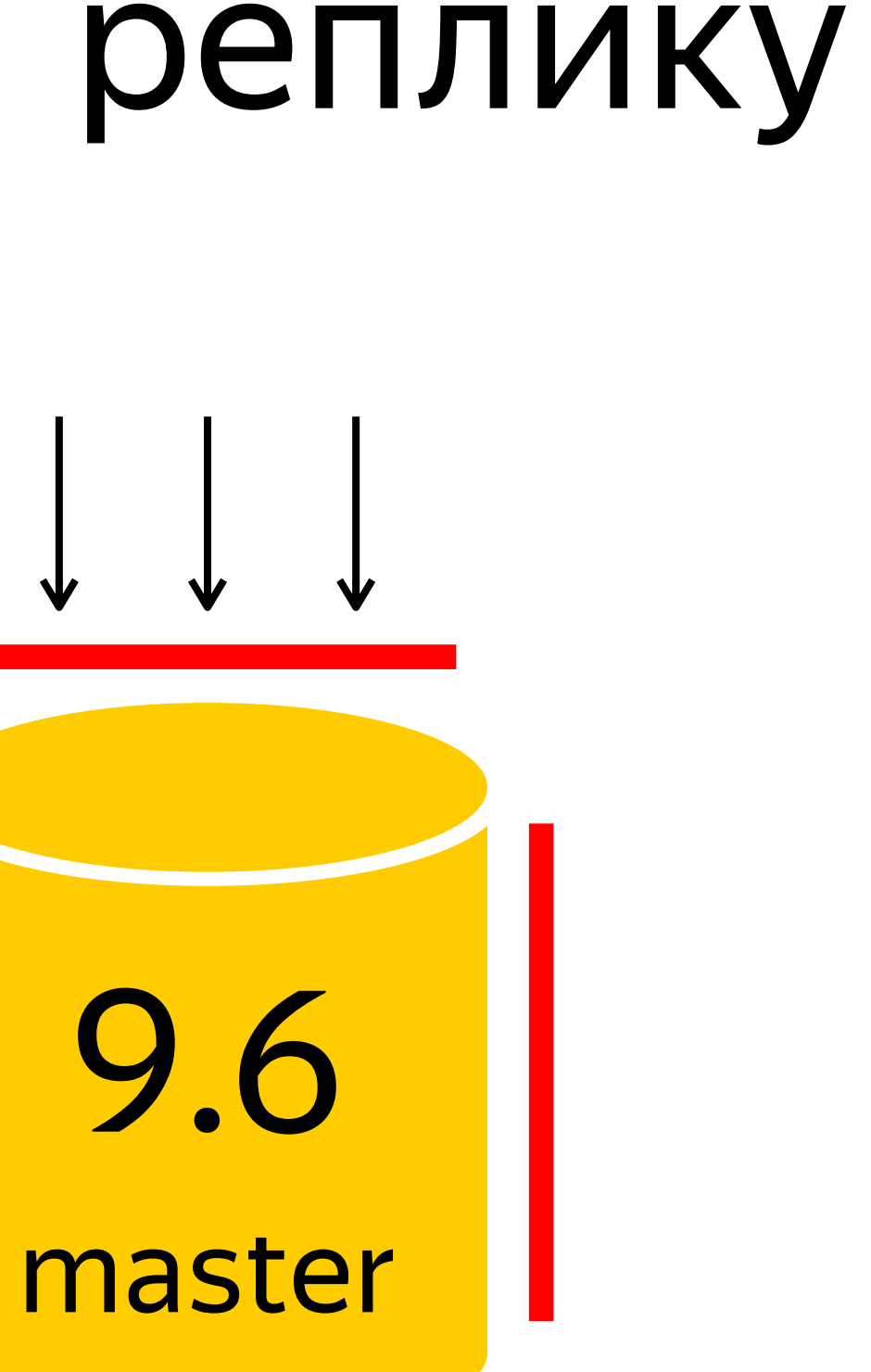

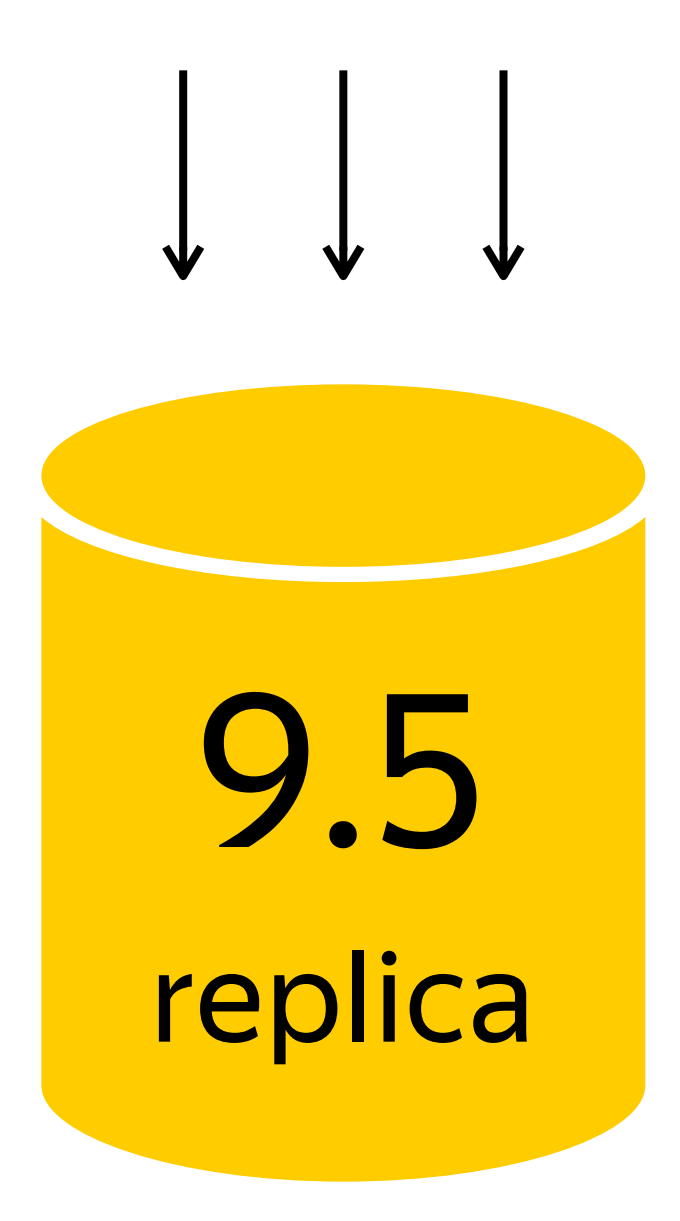

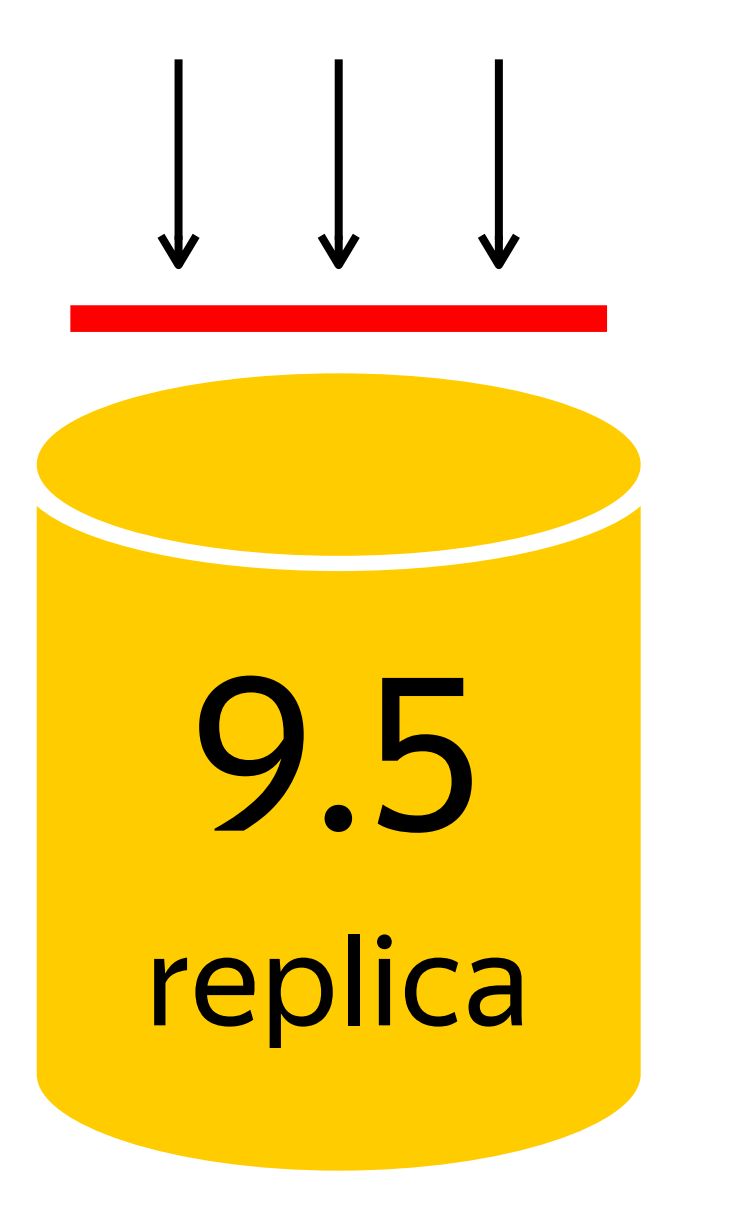

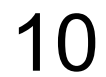

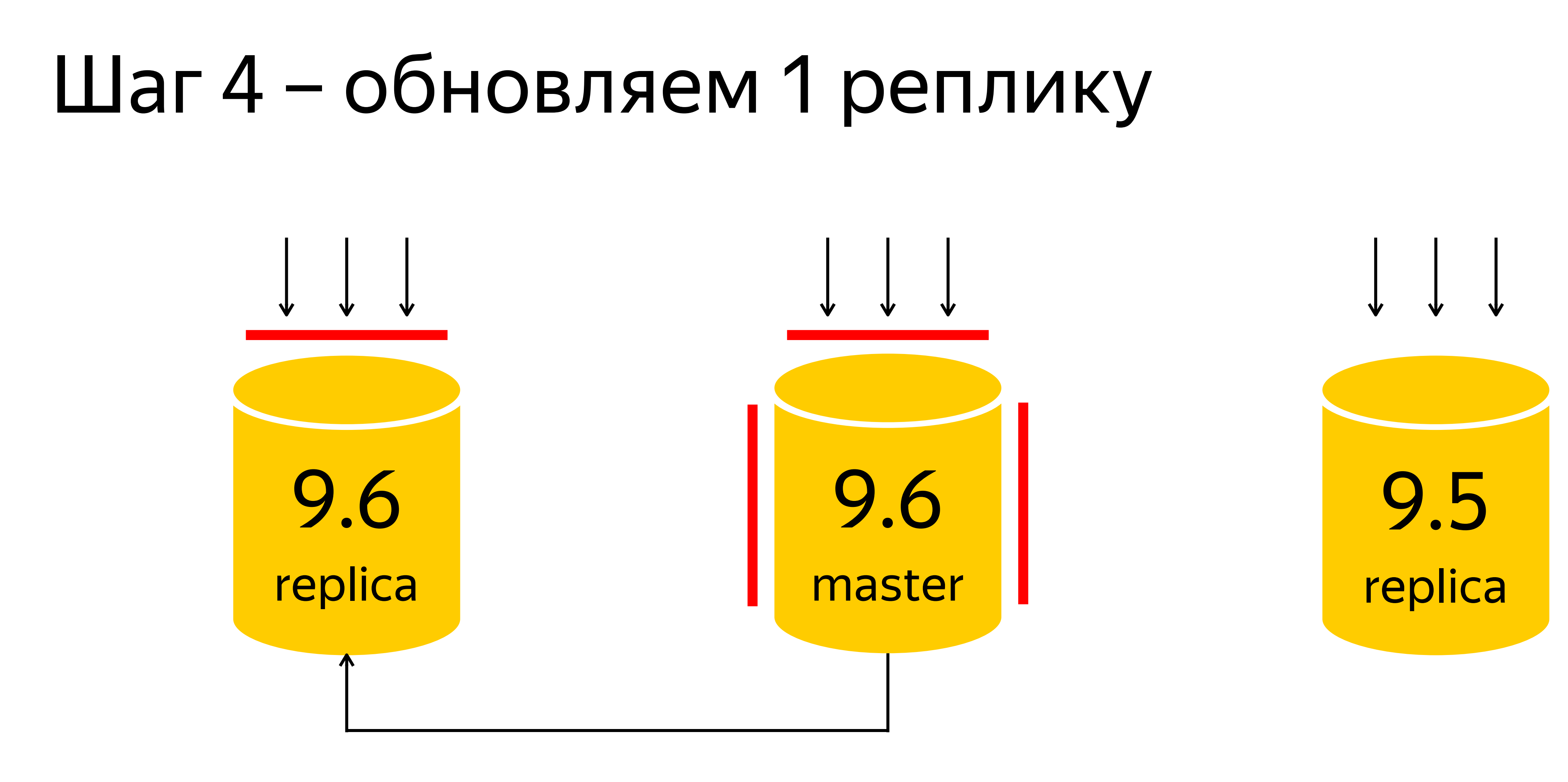

#### rsync --hard-links --size-only ...

11

9.5/global/pg\_control.old 9.5/base/12406/12242 9.5/base/12406/12244

master

replica

9.5/global/pg\_control 9.5/base/12406/12242 9.5/base/12406/12244

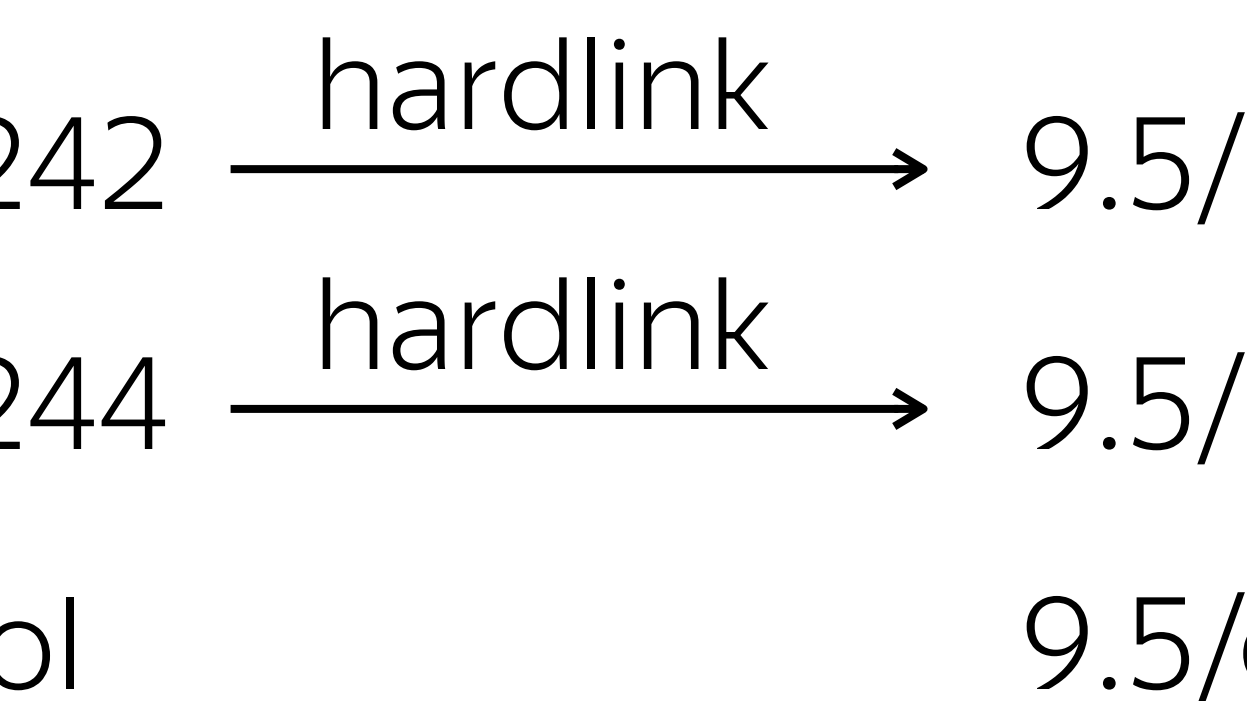

### $\Box$ аг 4 – магия rsync

9.6/base/12406/12242 hardlink 9.6/base/12406/12244 9.6/global/pg\_control

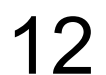

9.5/global/pg\_control 9.5/base/12406/12242 9.5/base/12406/12244 9.6/base/12406/12242 hardlink

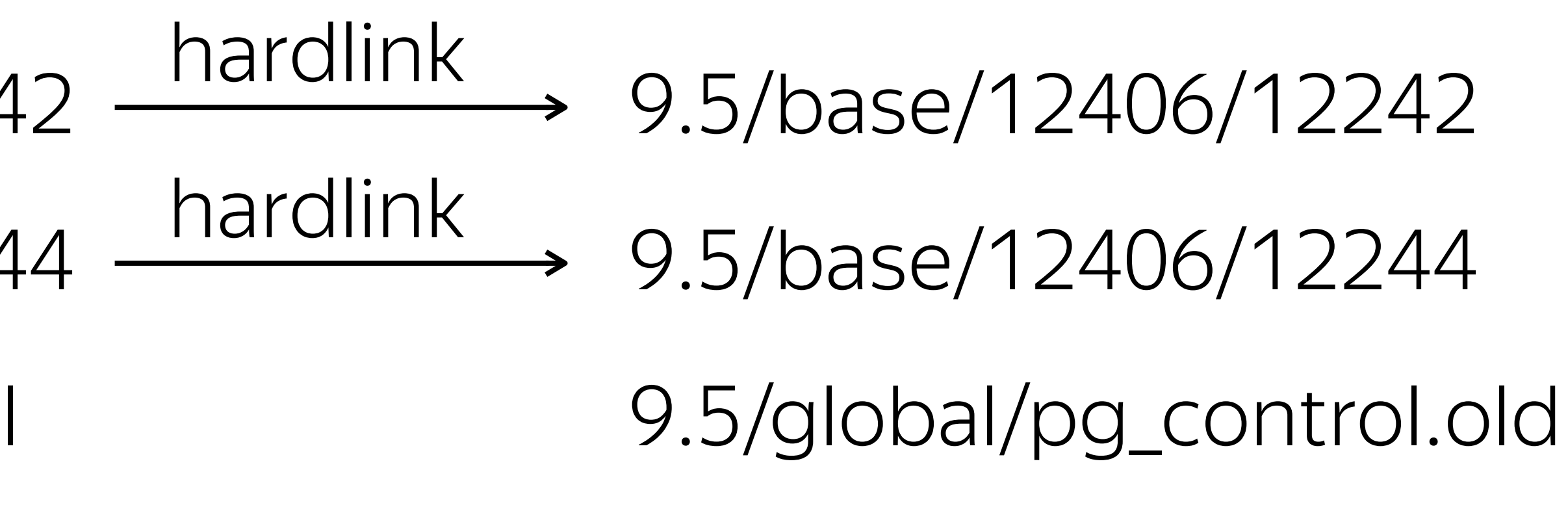

#### master

replica

### $\Box$ аг 4 – магия rsync

9.6/base/12406/12242 9.6/base/12406/12244 - hardlink 9.6/global/pg\_control

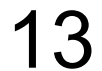

9.5/global/pg\_control 9.5/base/12406/12242 9.5/base/12406/12244 9.6/base/12406/12242 hardlink 9.6/base/12406/12244 hardlink

### $\Box$ аг 4 – магия rsync

9.5/global/pg\_control.old 9.5/base/12406/12242 9.5/base/12406/12244 9.6/base/12406/12242 hardlink hardlink 9.6/base/12406/12244 9.6/global/pg\_control

master

replica

14

### $\Box$ аг 4 – магия rsync

9.5/global/pg\_control.old 9.5/global/pg\_control 9.5/base/12406/12242 9.5/base/12406/12244 9.6/base/12406/12242 master replica hardlink hardlink 9.6/base/12406/12244 9.6/global/pg\_control 9.5/base/12406/12242 9.5/base/12406/12244 9.6/base/12406/12242 - hardlink 9.6/base/12406/12244 hardlink 9.6/global/pg\_control

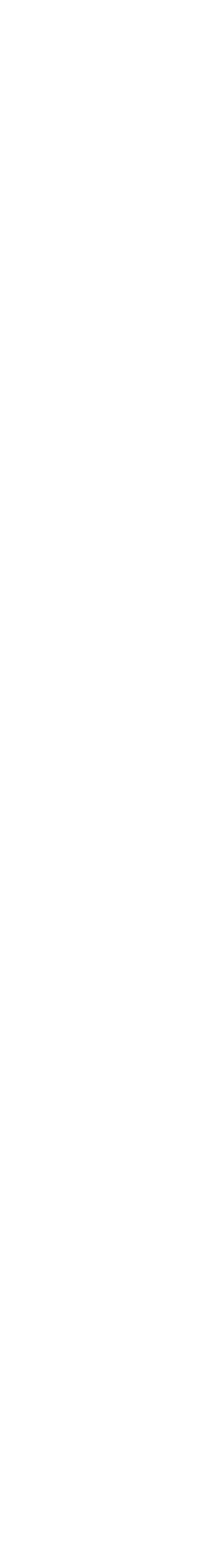

## Шаг 5 – открываем 1 реплику

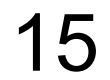

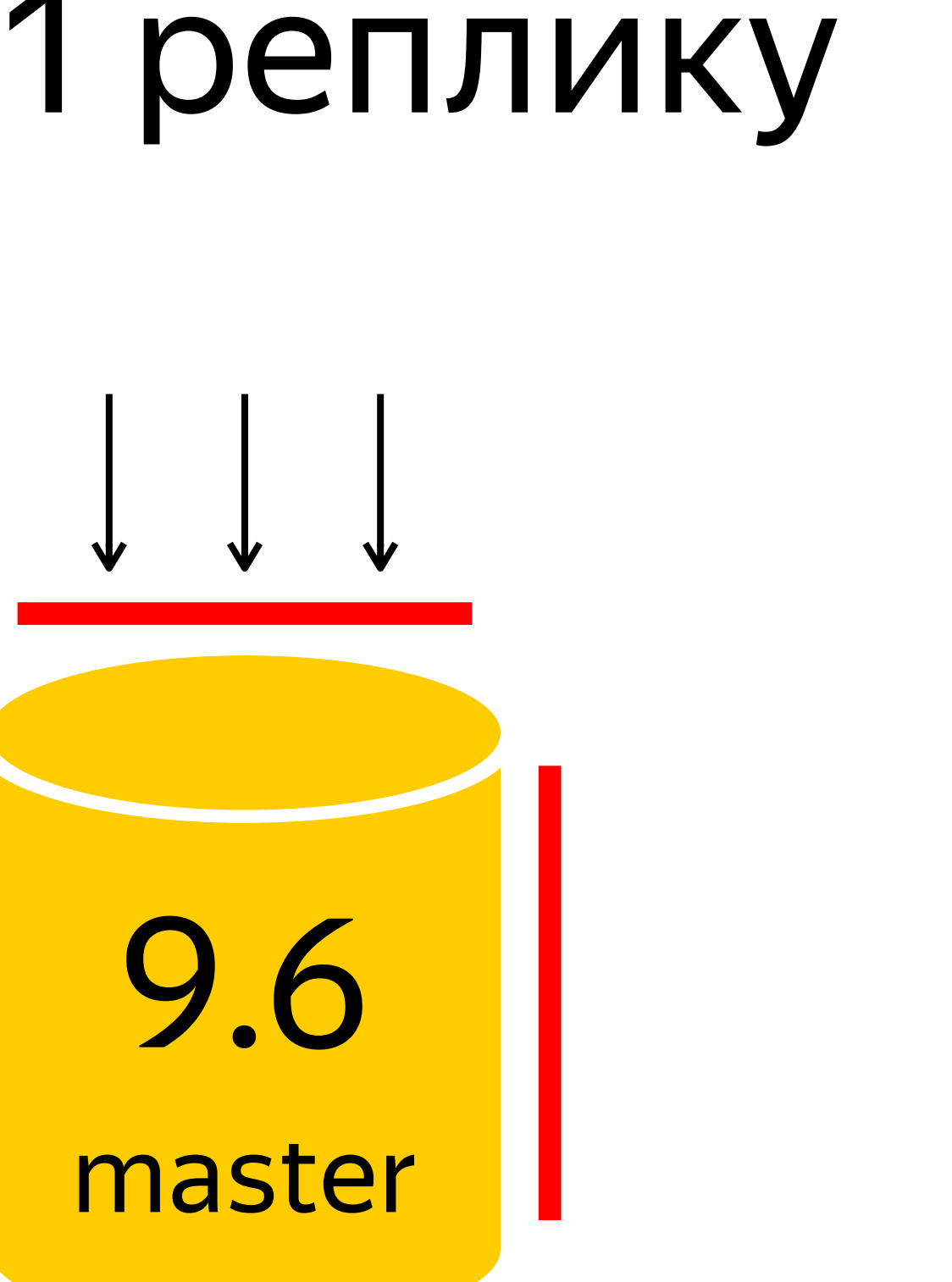

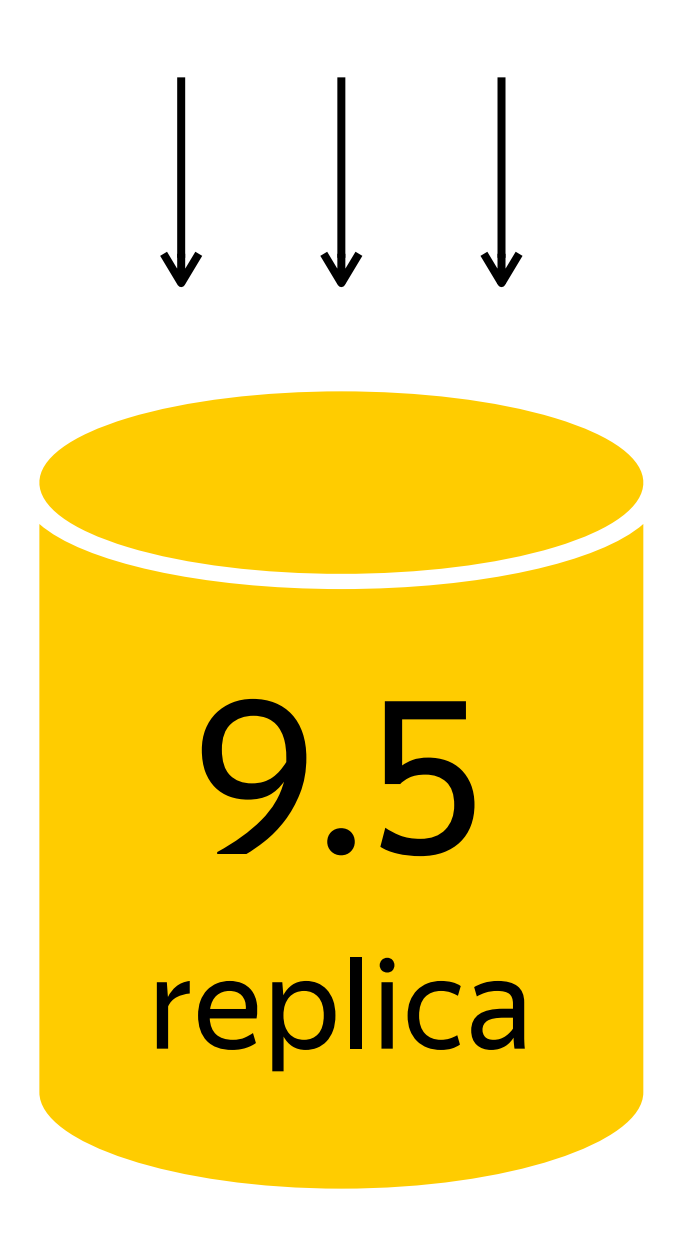

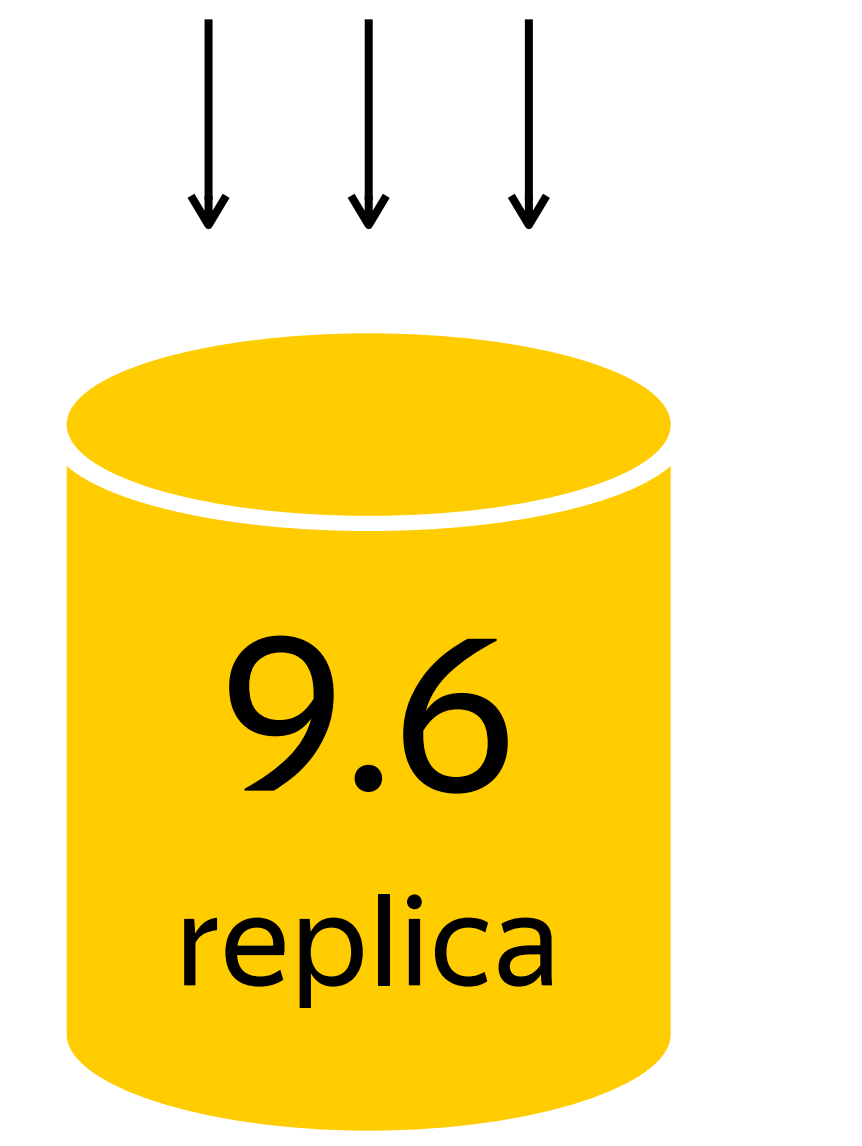

## Шаг 6 – закрываем 2 реплику

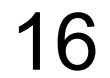

9.6

master

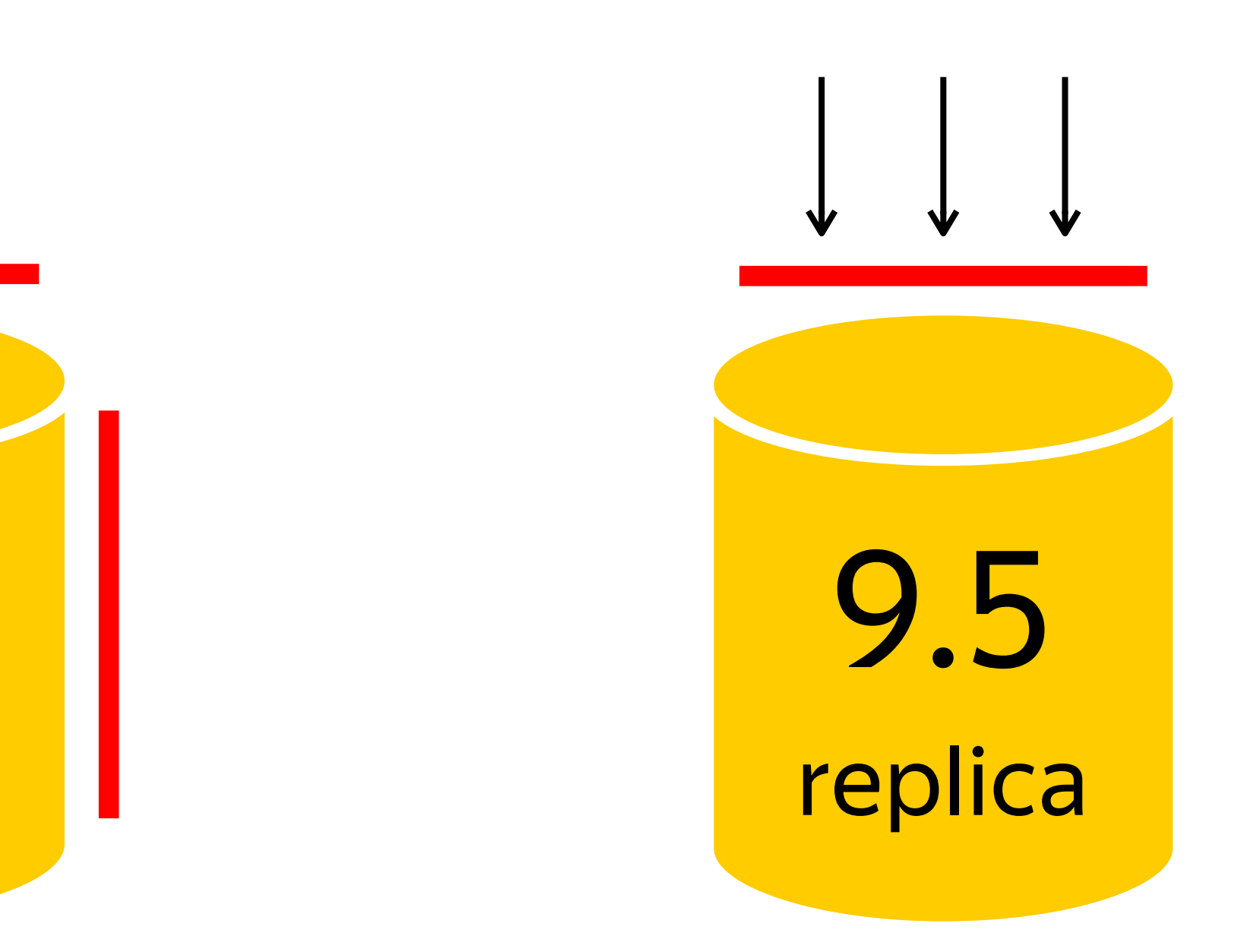

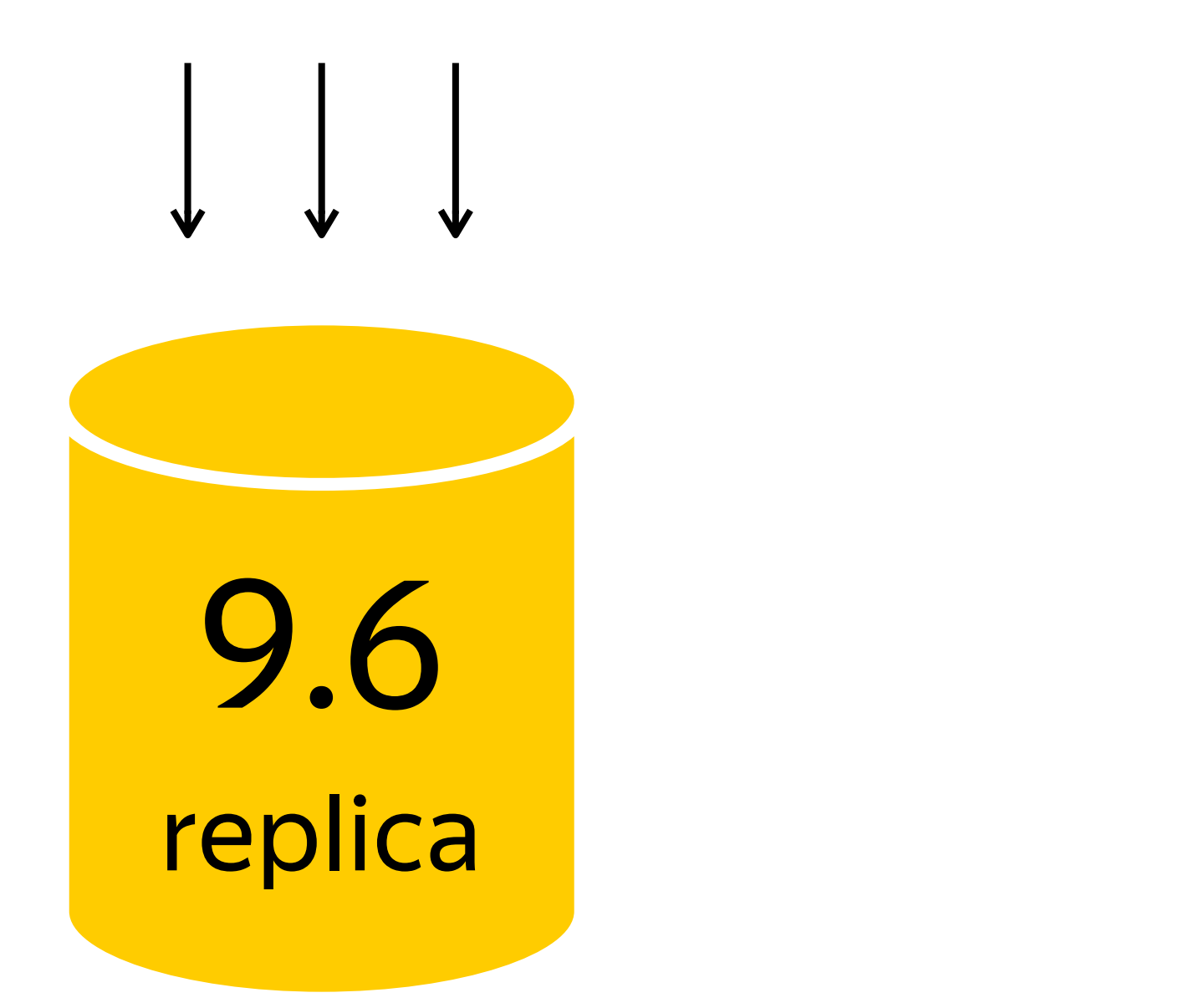

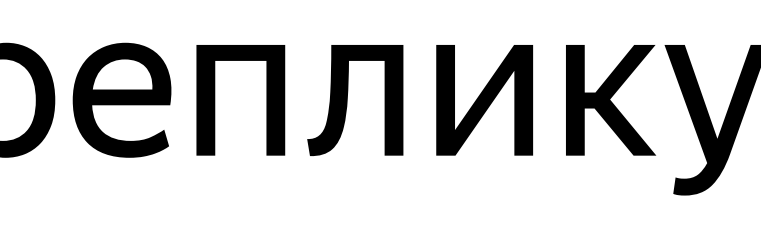

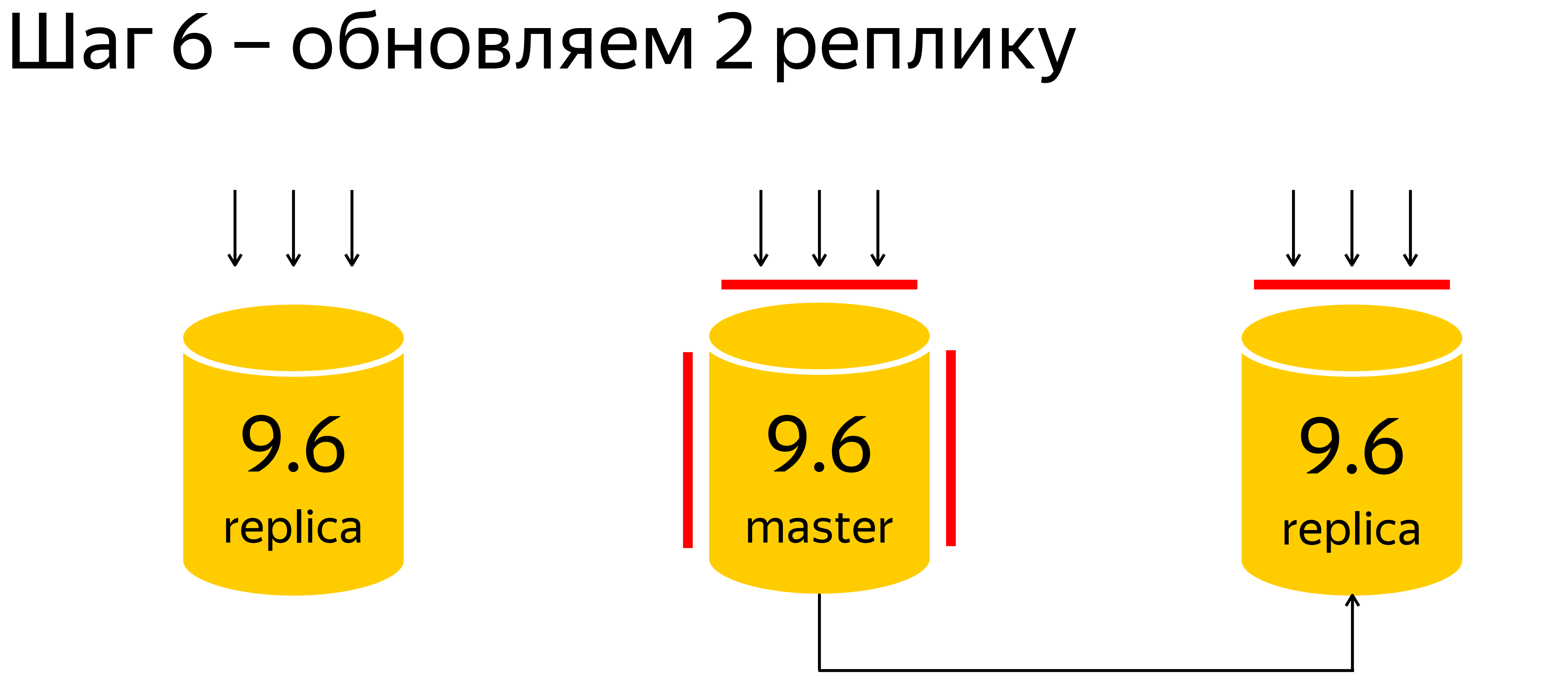

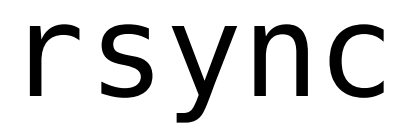

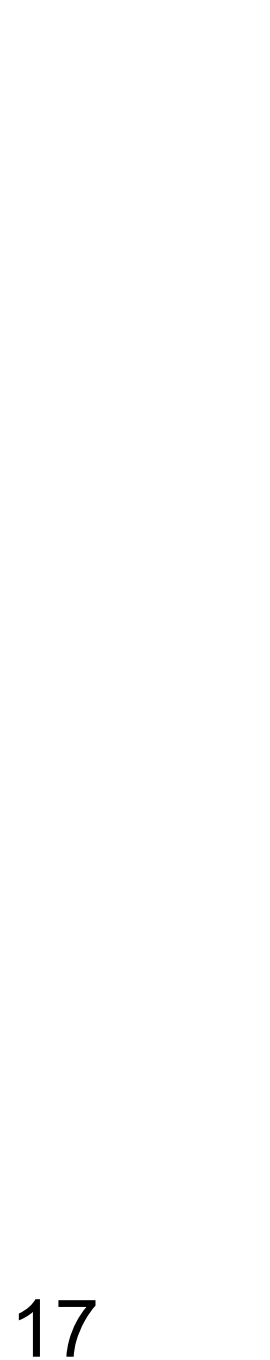

rsync --hard-links --size-only ...

### Шаг 7 – открываем 2 реплику

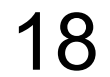

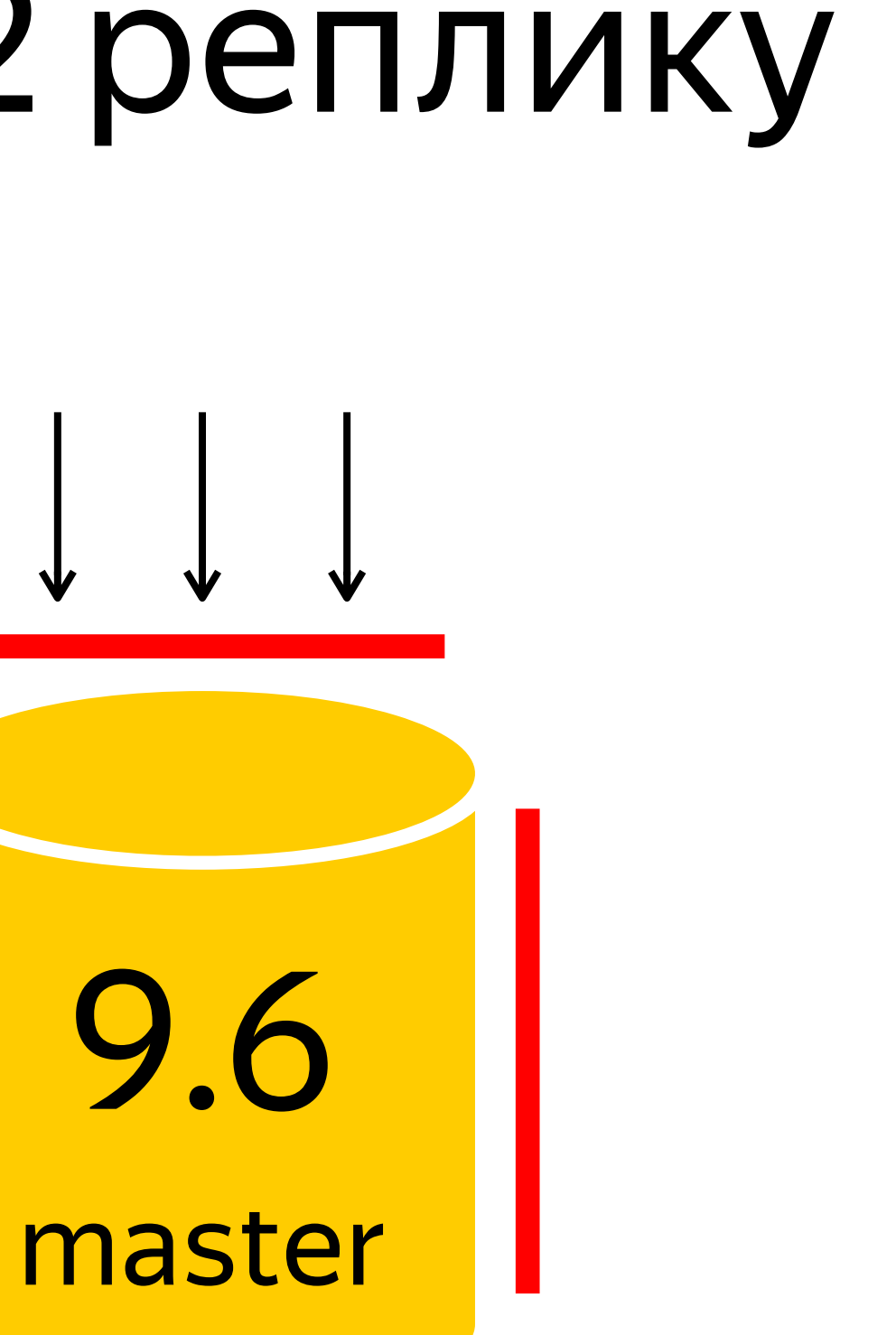

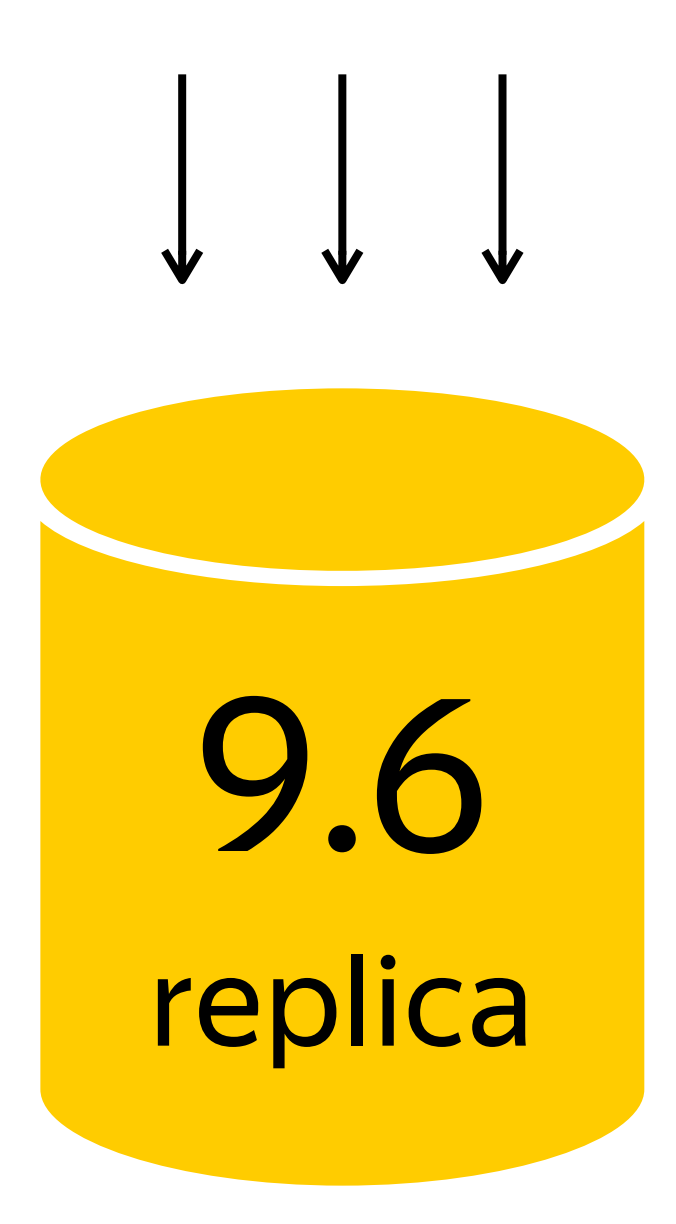

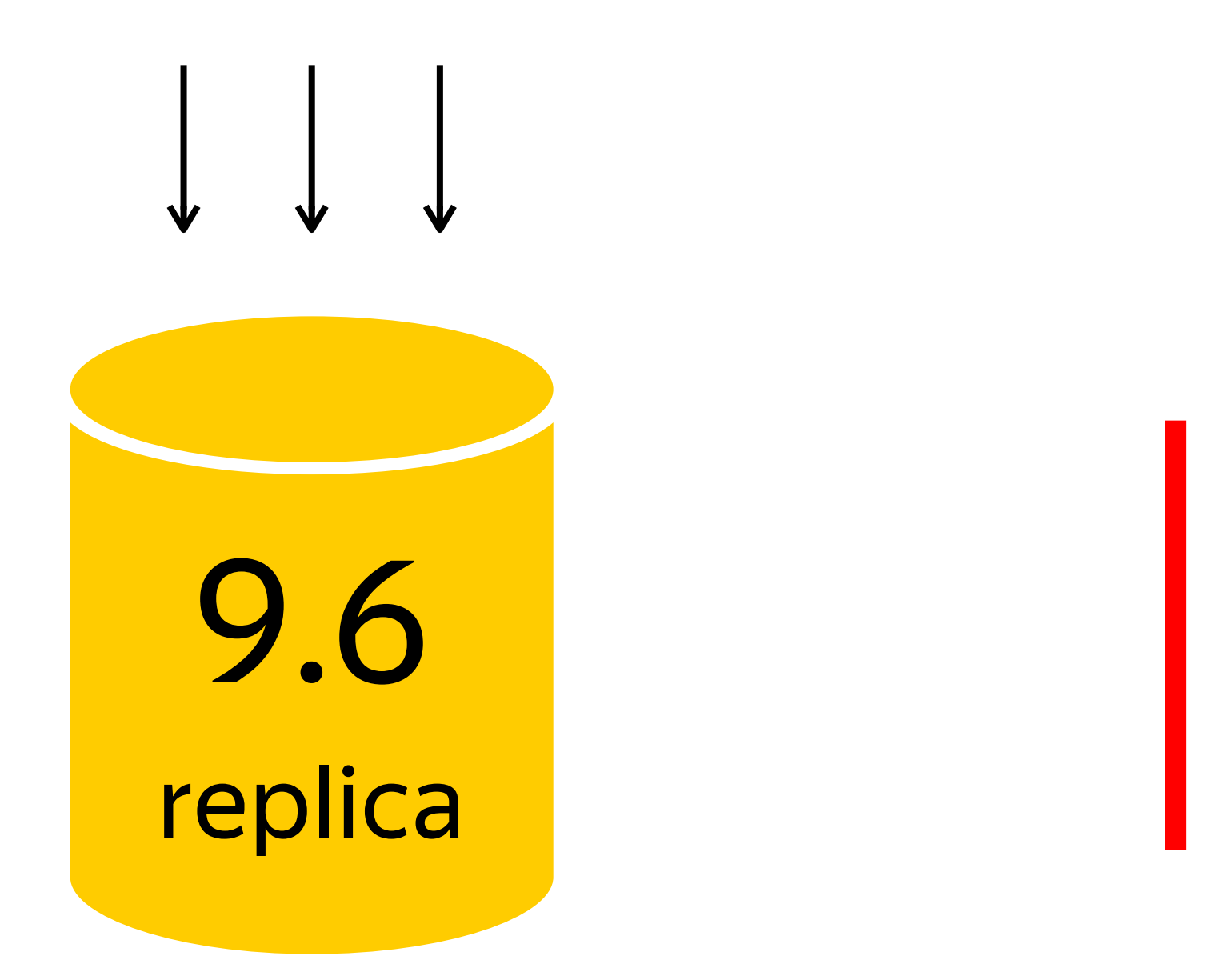

### Шаг 8 – репликация

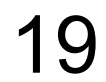

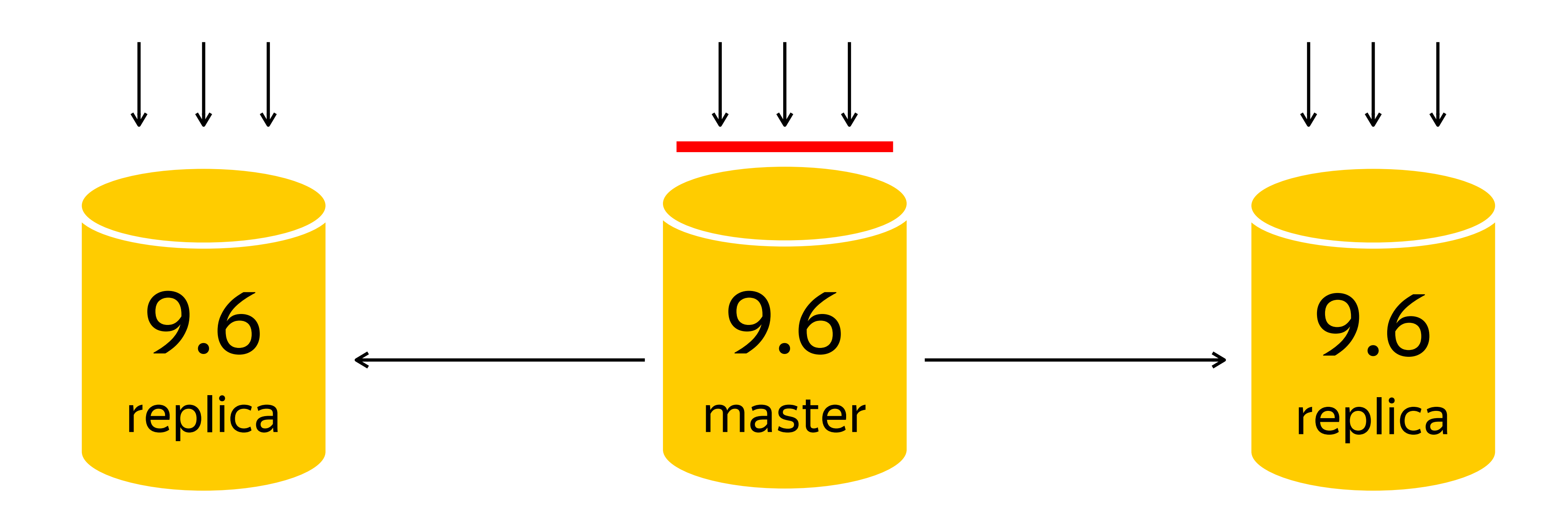

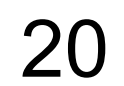

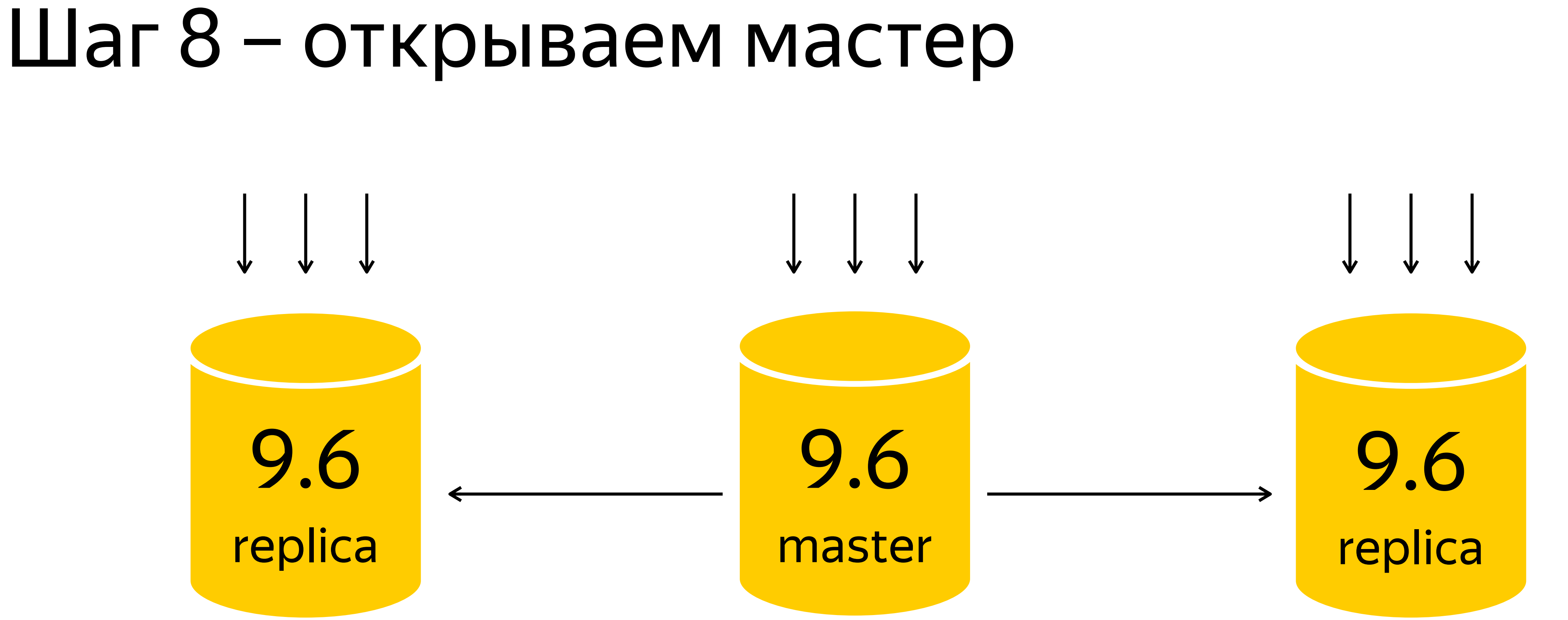

Проблемы

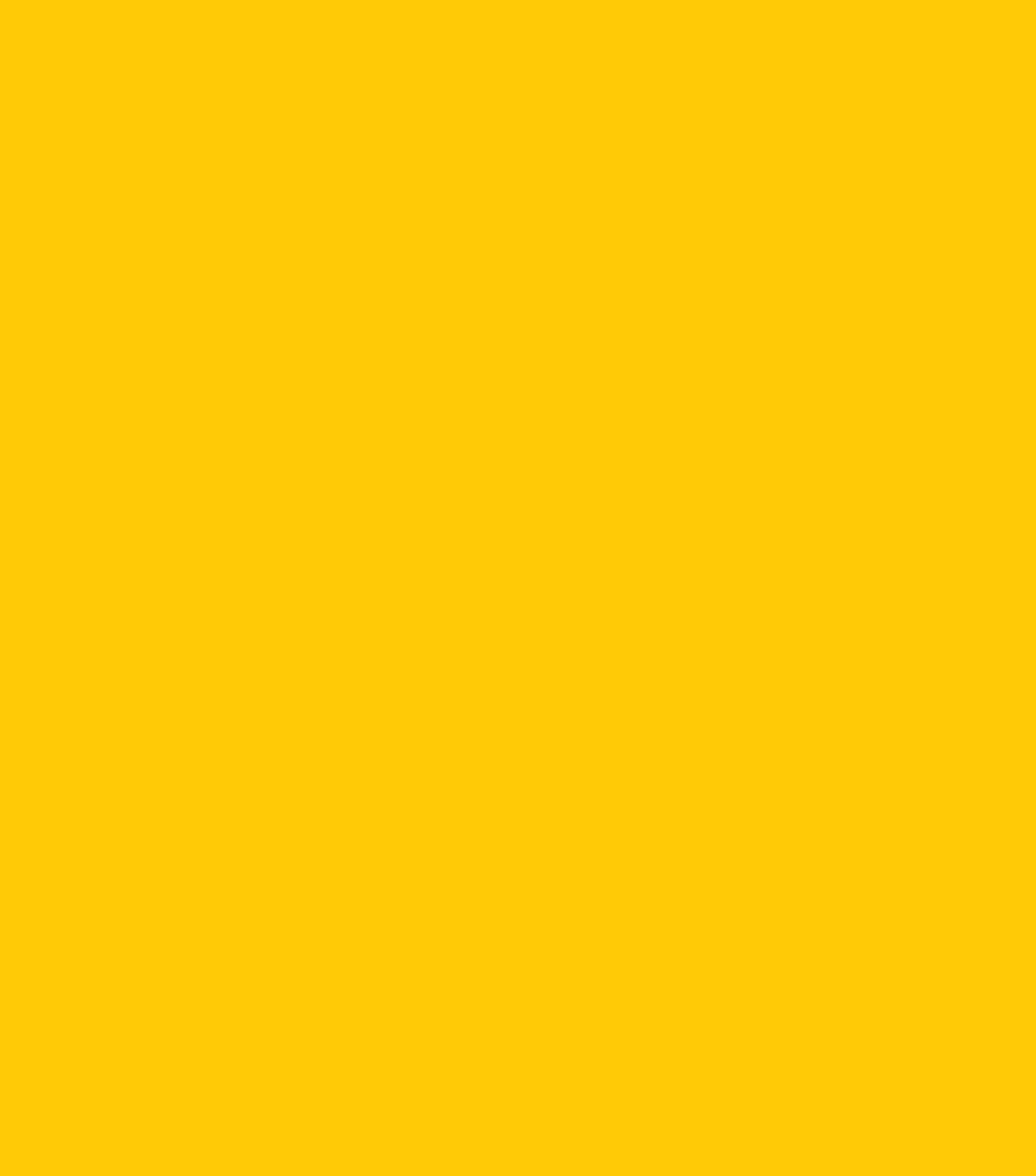

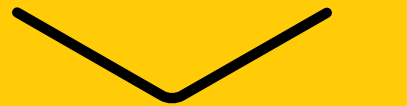

### Шаг 5 – реплика не справляется с нагрузкой

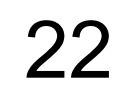

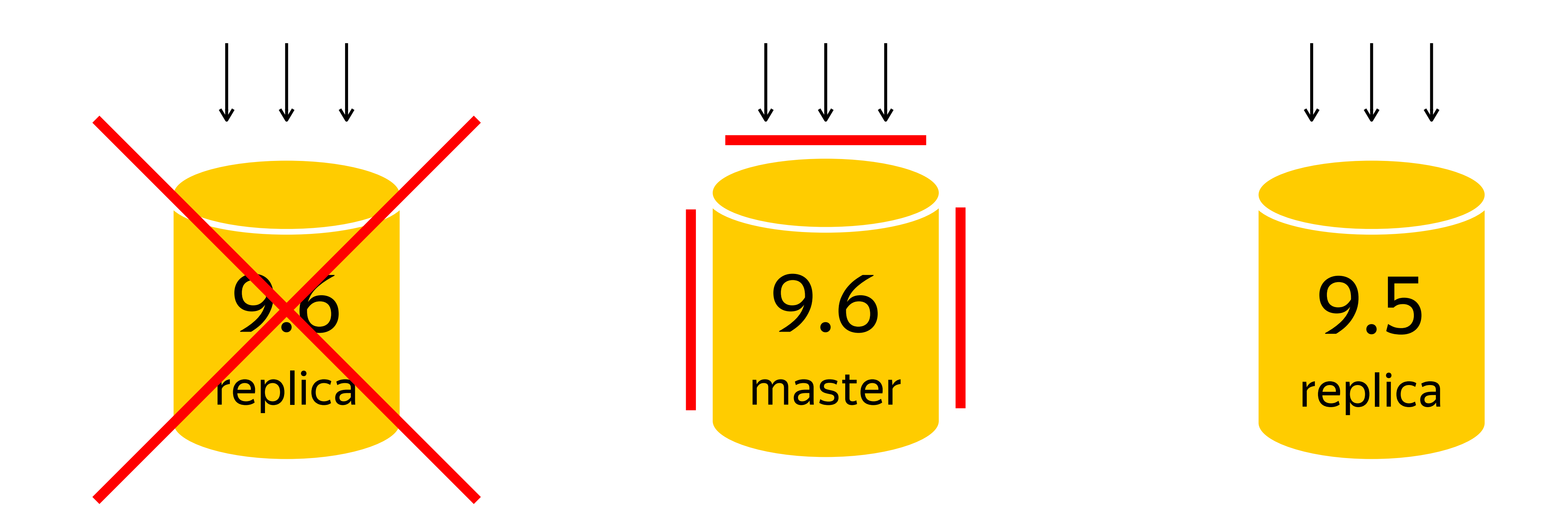

#### Нет статистики => load average: 1000.90, 820.83, 497.11

Решение

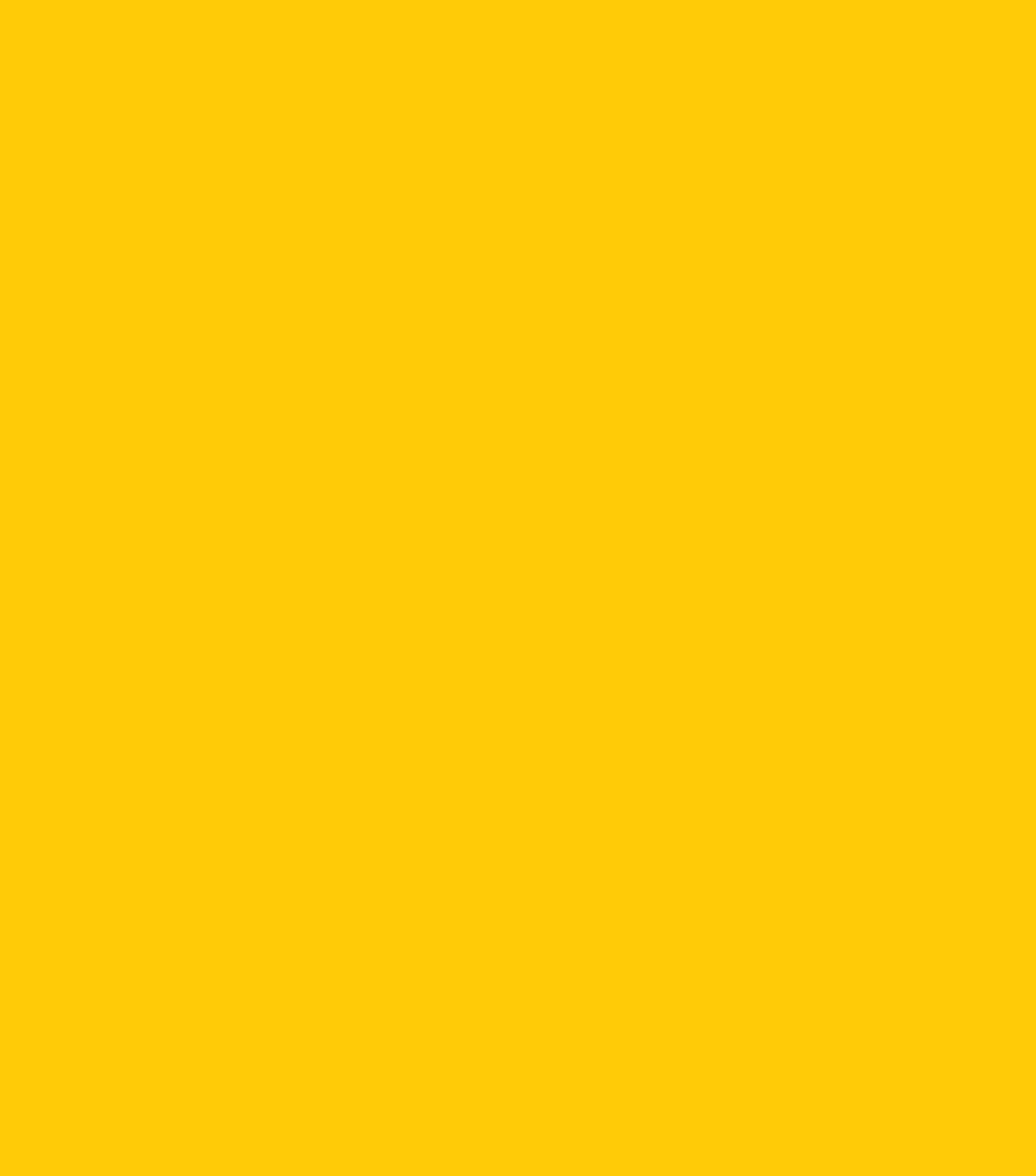

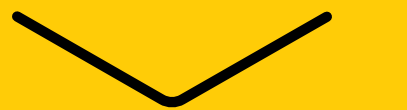

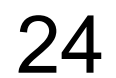

# Шаг 2.5 – собираем статистику 9.5

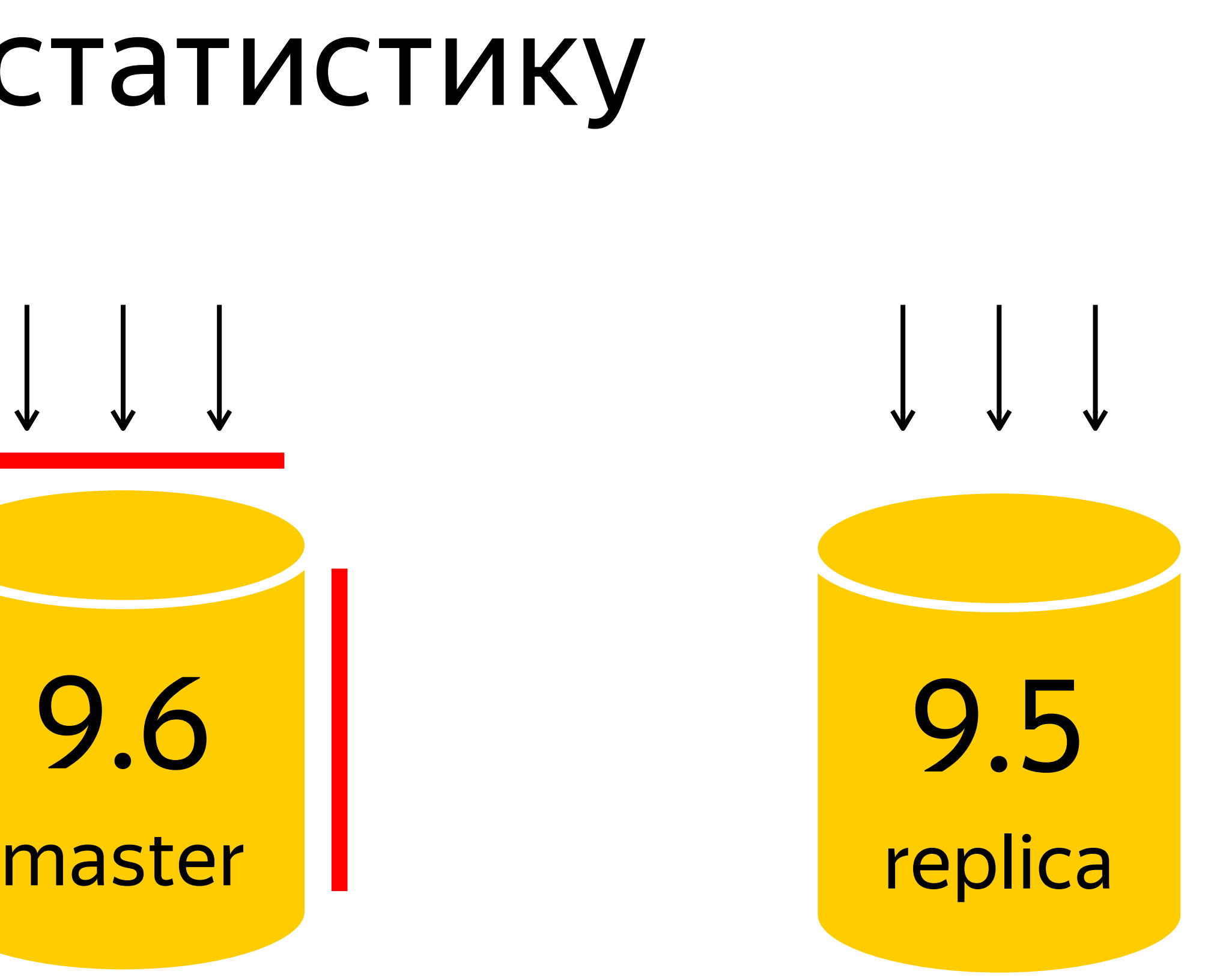

replica

#### vacuumdb -d mydb -j 8 --analyze-in-stages

Последствия

 $\searrow$ 

### Последствия

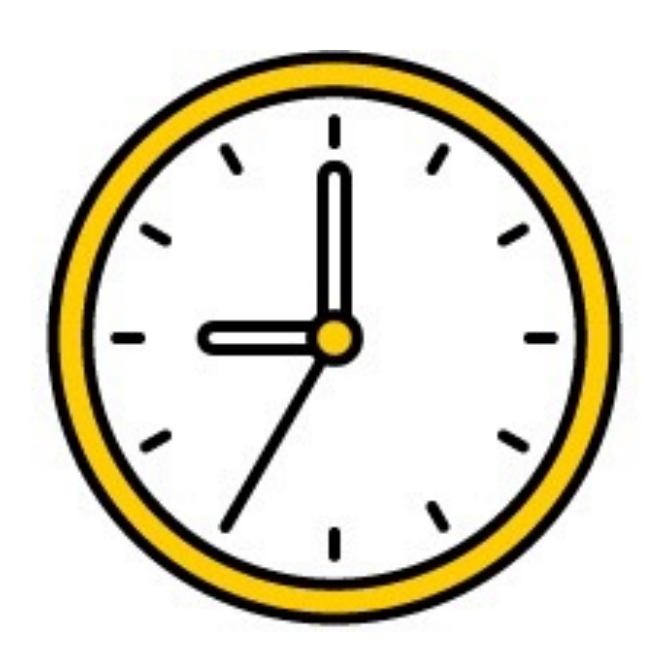

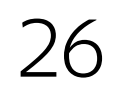

#### Регламентные работы в ДЦ

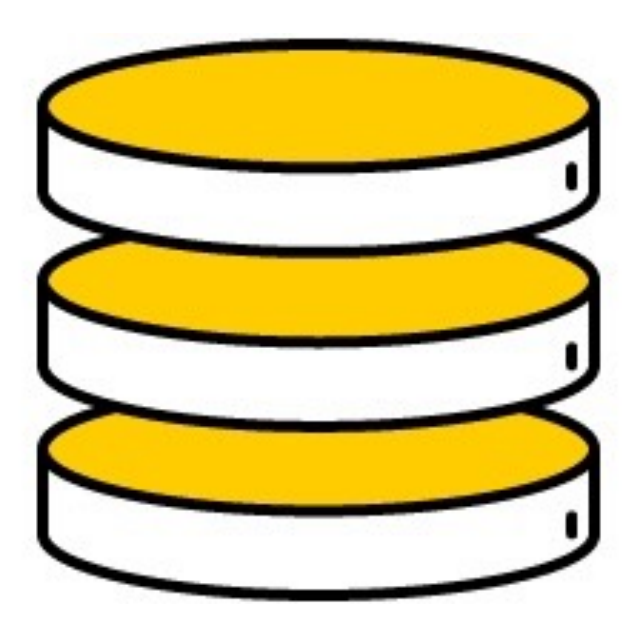

#### Мастера переключились

ERROR: 58P01: could not access status of transaction 1951521353 DETAIL: Could not open file "pg\_clog/0745": No such file or directory.

LOCATION: SlruReportIOError, slru.c:896

#### Последствия

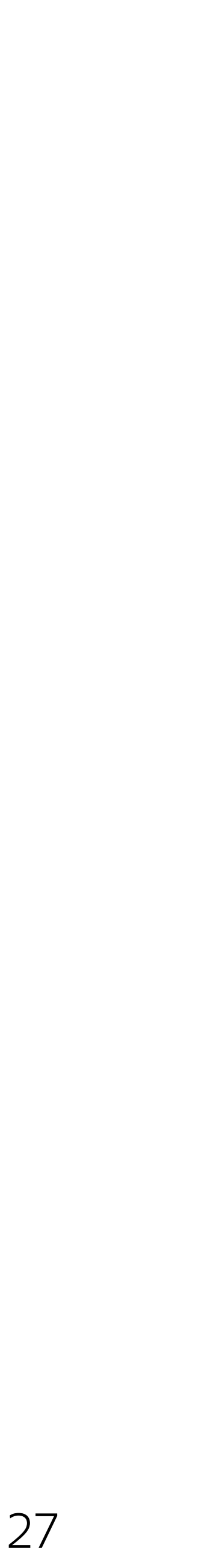

- › Запросы падают <sup>с</sup> ошибками
- › VACUUM тоже падает <sup>с</sup> ошибкой

### Последствия

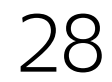

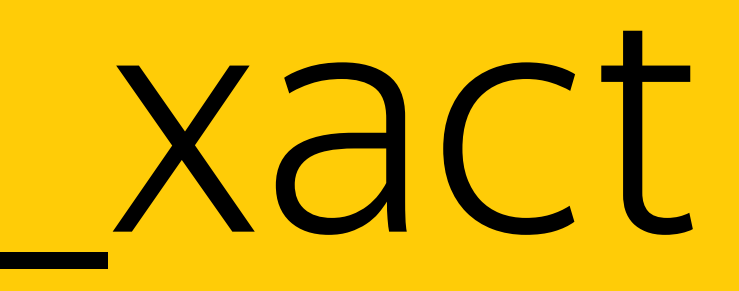

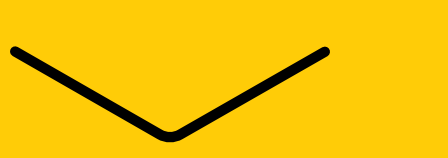

total 9.2M -rw------- 1 postgres postgr -rw------- 1 postgres postgr -rw------- 1 postgres postgr -rw------- 1 postgres postgr -rw------- 1 postgres postgr -rw------ 1 postgres postgr -rw------- 1 postgres postgr -rw------- 1 postgres postgr -rw------ 1 postgres postgr  $-rw----1$  postgres postgr -rw------- 1 postgres postgr

#### $\sim$  # ls -lh /var/lib/postgresql/9.6/data/pg\_clog/

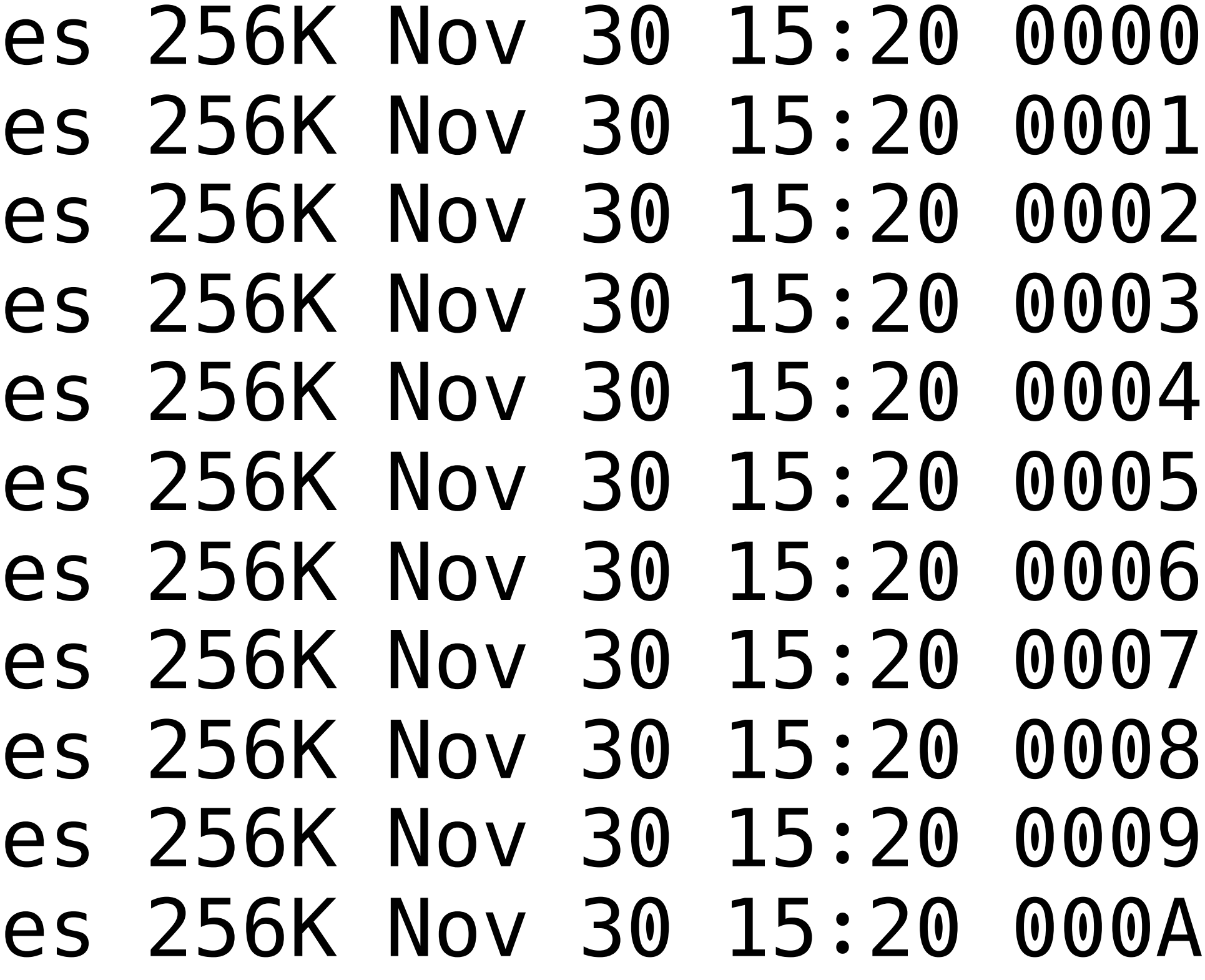

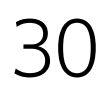

## pg\_clog / pg\_xact - commit log

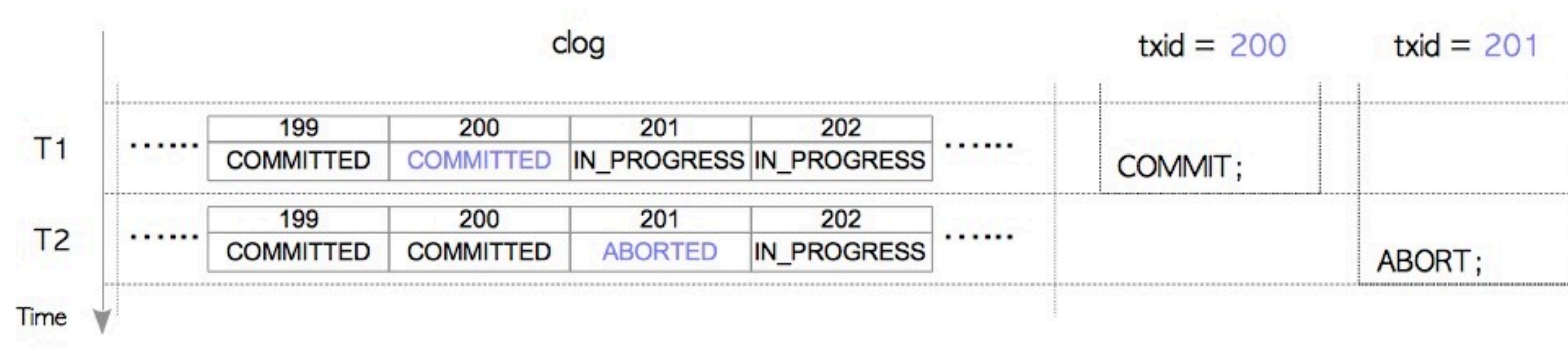

http://www.interdb.jp/pg/pgsql05.html 31

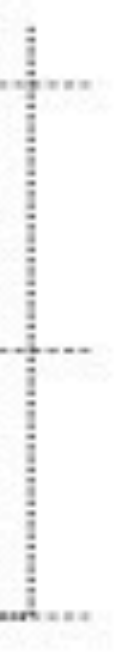

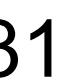

#### #define CLOG\_BITS\_PER\_XACT 2

#### #define CLOG XACTS PER BYTE 4

#### #define CLOG\_XACTS\_PER\_PAGE (BLCKSZ \* CLOG\_XACTS\_PER\_BYTE)

#### #define CLOG\_XACT\_BITMASK ((1 << CLOG\_BITS\_PER\_XACT) - 1)

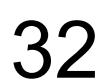

- #define TransactionIdToPage(xid) ((xid) / (TransactionId) CLOG\_XACTS\_PER\_PAGE)
- #define TransactionIdToPgIndex(xid) ((xid) %
- (TransactionId) CLOG\_XACTS\_PER\_PAGE) #define TransactionIdToByte(xid)
	- (TransactionIdToPgIndex(xid) / CLOG\_XACTS\_PER\_BYTE)
- #define TransactionIdToBIndex(xid) ((xid) %
	- (TransactionId) CLOG\_XACTS\_PER\_BYTE)

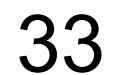

- pageno = TransactionIdToPage(xid);
- byteno = TransactionIdToByte(xid);
- bshift = TransactionIdToBIndex(xid) \* CLOG\_BITS\_PER\_XACT;
- 
- slotno = SimpleLruReadPage\_ReadOnly(ClogCtl, pageno, xid); byteptr = ClogCtl->shared->page\_buffer[slotno] + byteno; status = (\*byteptr >> bshift) & CLOG\_XACT\_BITMASK;
- 

#define TRANSACTION STATUS IN PROGRESS 0x00 #define TRANSACTION STATUS COMMITTED 0x01 #define TRANSACTION STATUS ABORTED 0x02

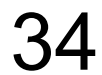

Что делать?

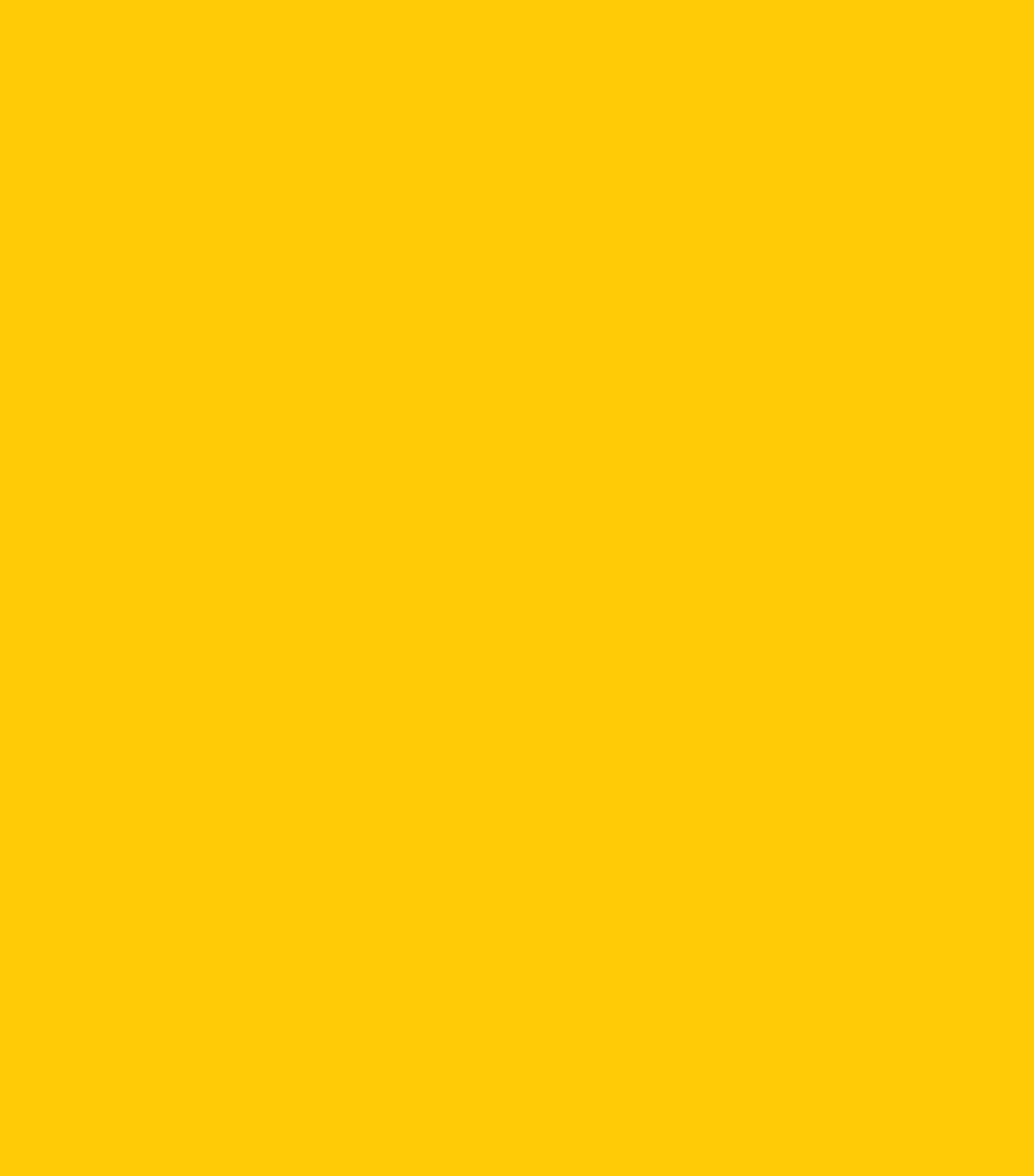

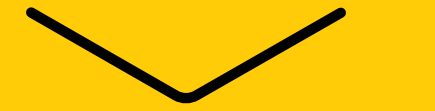

#### Варианты

#### > dd if=/dev/zero of=pg\_clog/0726 bs=256k count=1 потеря тех строк, на которых возникает ошибка

**> Найти и обезвредить** 

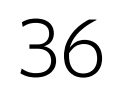

## Найти и обезвредить

- $xdb311q(master)=# SELECT * FROM mytable$
- WHERE  $ctid = '(4, 21)$ ;
- ERROR: 58P01: could not access status of transaction
- 1951521353
- 
- or directory.
- LOCATION: SlruReportIOError, slru.c:896

#### DETAIL: Could not open file "pg\_clog/0745": No such file

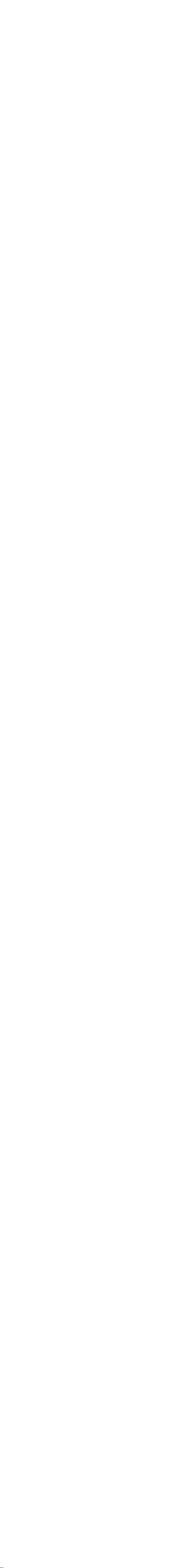

xdb311g(master)=# SELECT lsn FROM page\_header(get\_raw\_page('mytable',4)); lsn

---------------

8092/6A26DD08

xdb311e(replica)=# SELECT lsn FROM page\_header(get\_raw\_page('mytable',4)); lsn

---------------

838D/C4A0D280

## Найти и обезвредить

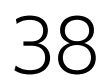

### Найти и обезвредить

xdb311g(master)=# SELECT t\_xmin, t\_infomask::bit(32) & X'0300'::int::bit(32) FROM heap\_page\_items(get\_raw\_page('mytable',4)) WHERE lp=21; -[ RECORD 1 ]---------------------------t xmin 1951521353 ?column? | 0000000000000000000000000000000000

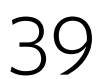

### Найти и обезвредить

xdb311e(replica)=# SELECT t\_xmin, t\_infomask::bit(32) & X'0300'::int::bit(32) FROM heap\_page\_items(get\_raw\_page('mytable',4)) WHERE lp=21; -[ RECORD 1 ]---------------------------t xmin 1951521353 ?column? | 00000000000000000000001100000000

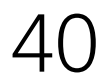

#### #define HEAP\_XMIN\_COMMITTED 0x0100

#### #define HEAP XMIN INVALID 0x0200

#define HEAP\_XMIN\_FROZEN (HEAP\_XMIN\_COMMITTED|

## HEAP\_XMIN\_INVALID)

#### Найти и обезвредить

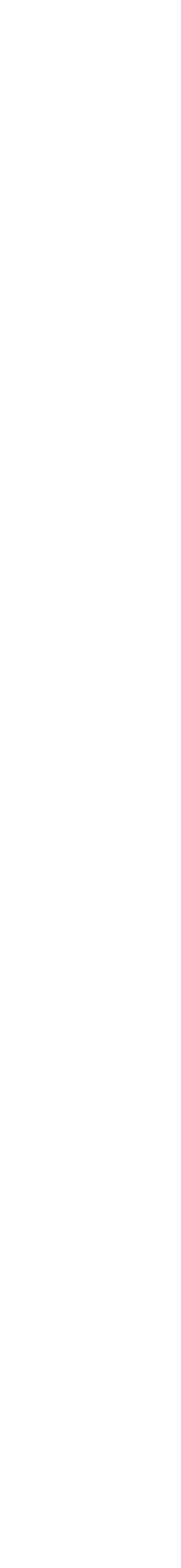

# В любой непонятной ситуации виноват autovacuum

# **VACUUM FREEZE**

 $\searrow$ 

### Xid wraparound

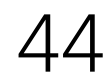

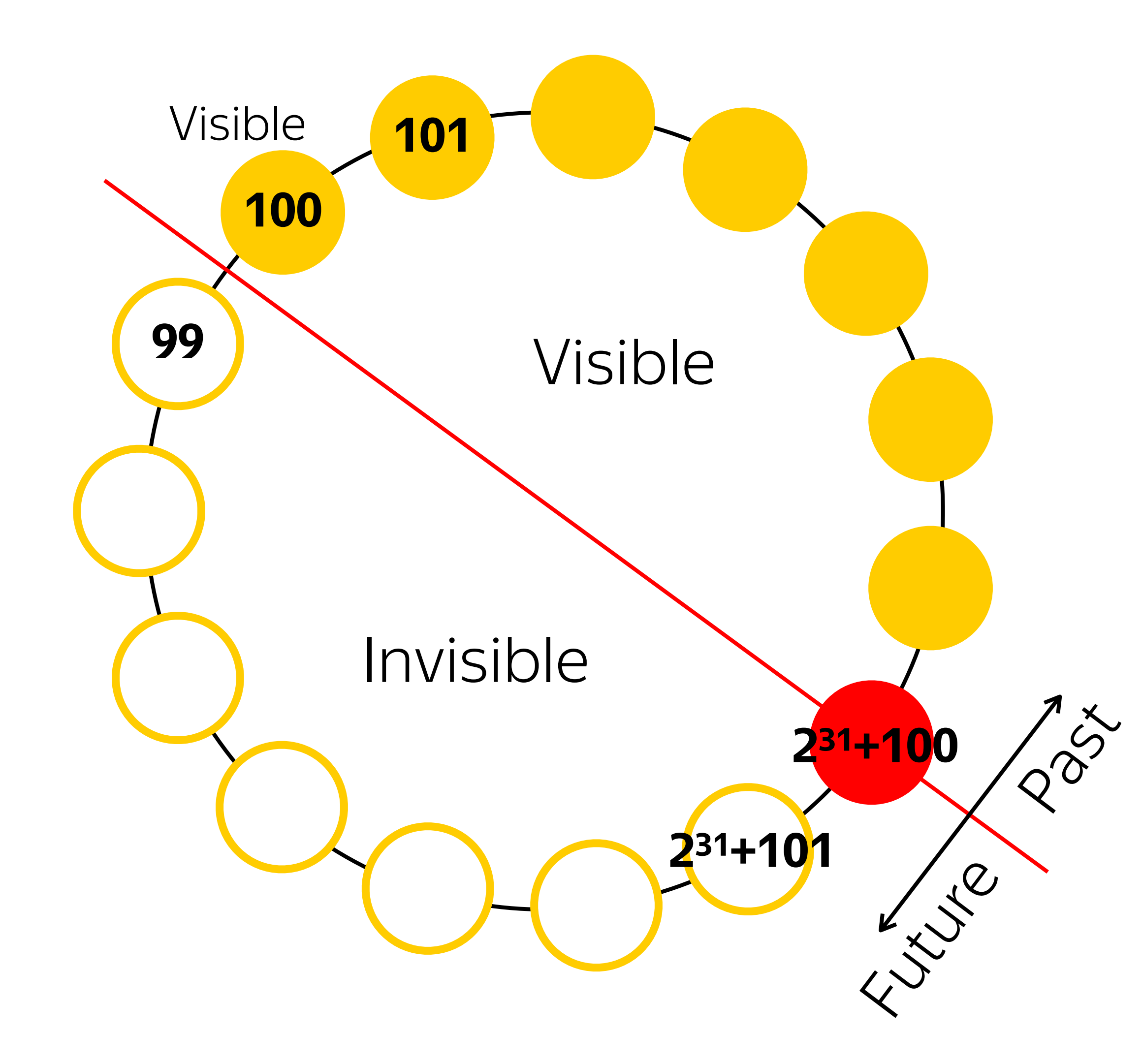

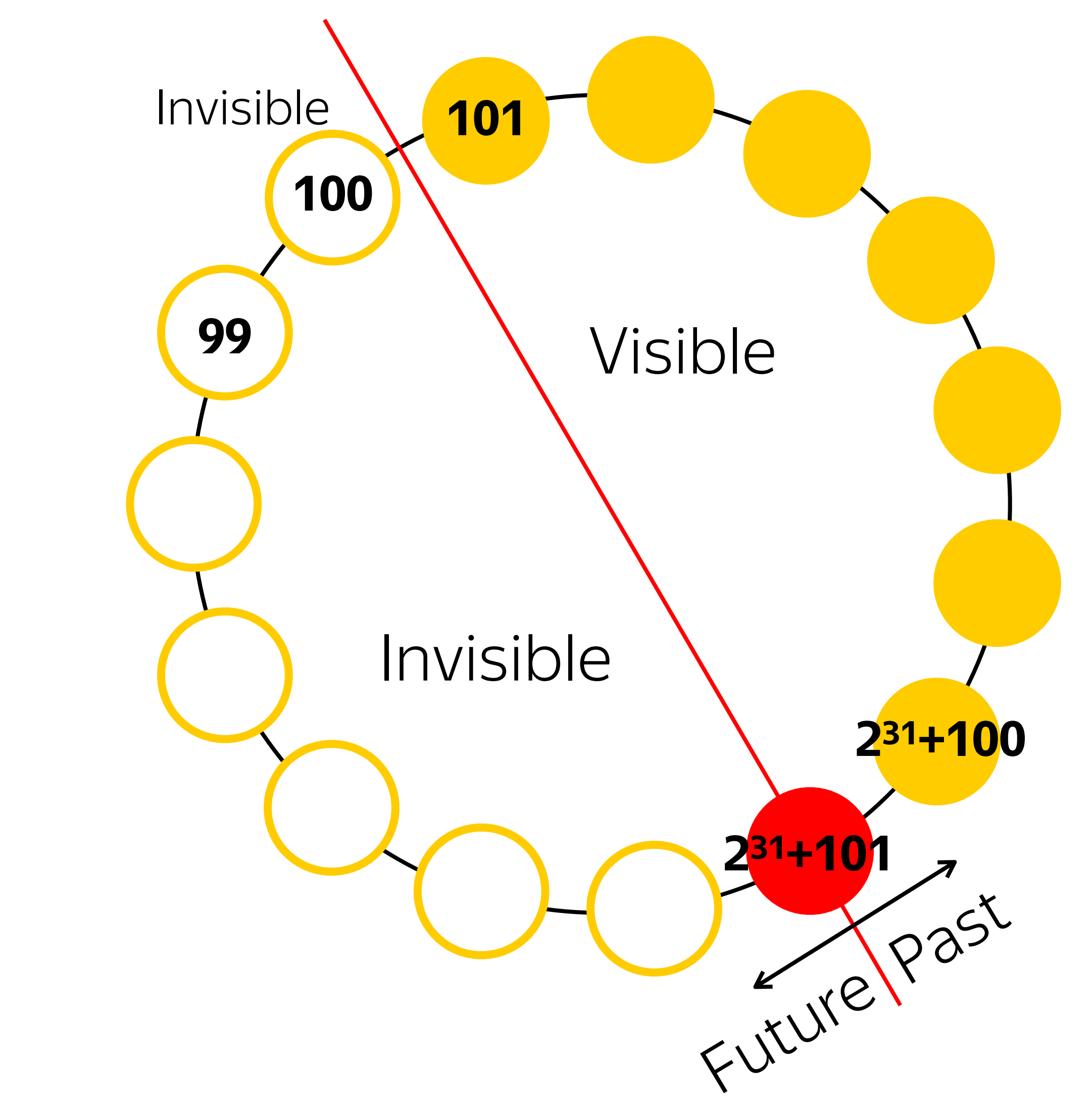

## HeapTuple

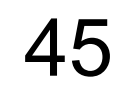

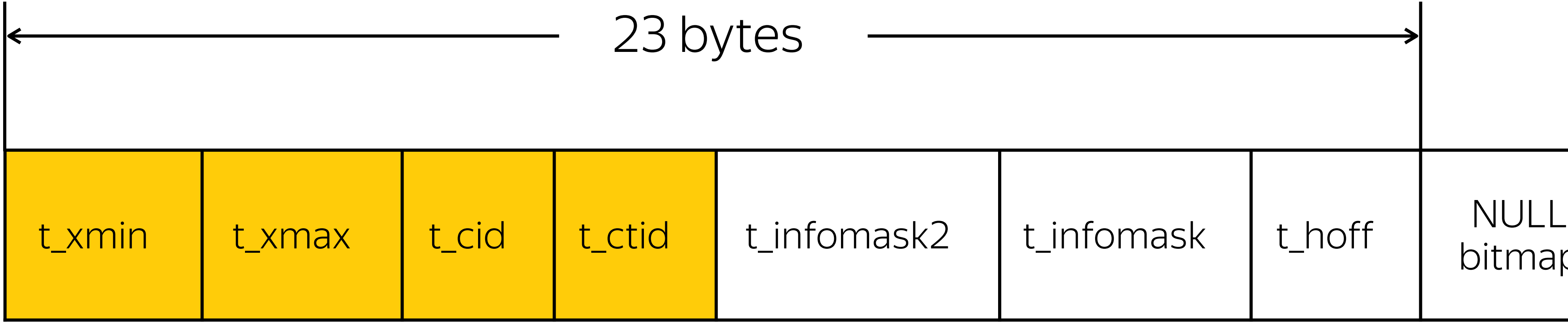

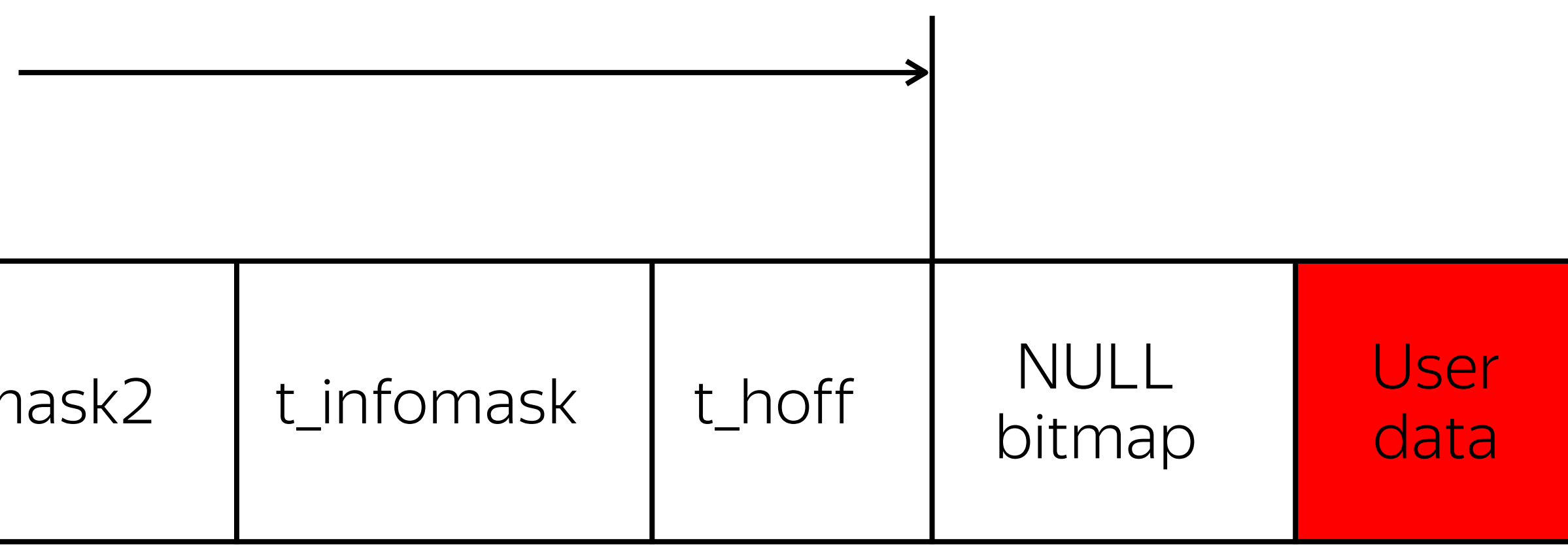

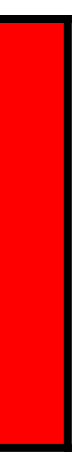

## VACUUM FREEZE

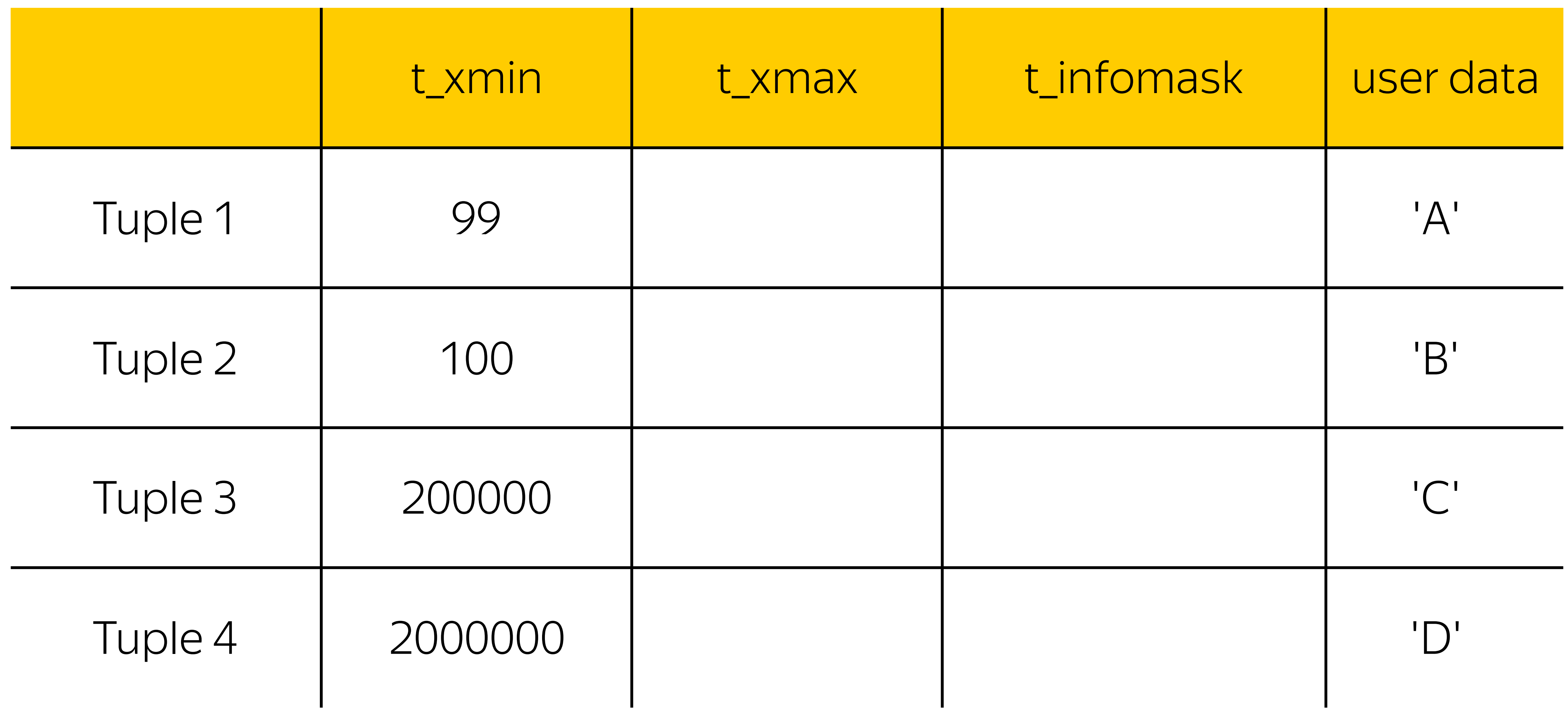

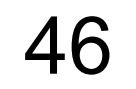

## VACUUM FREEZE до 9.4

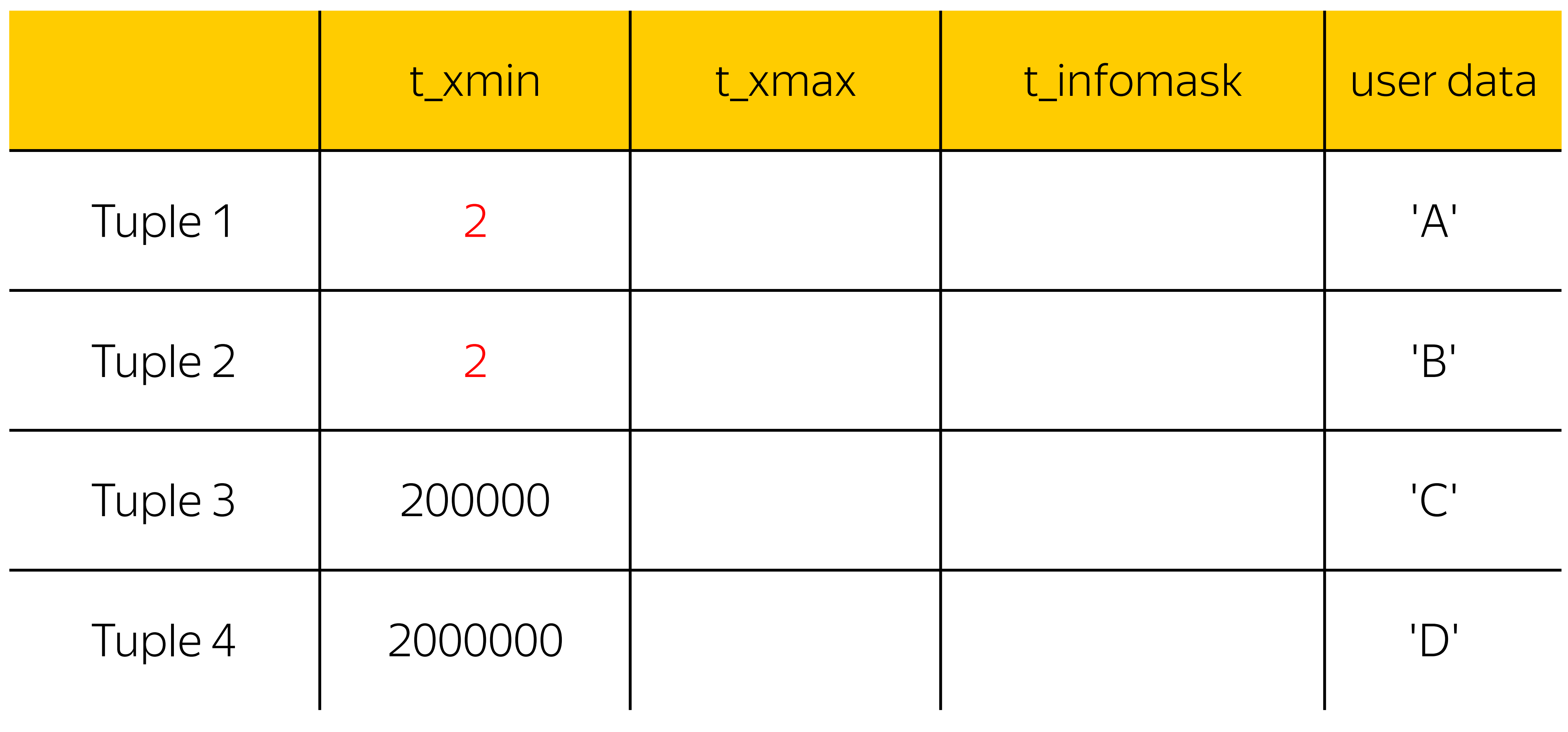

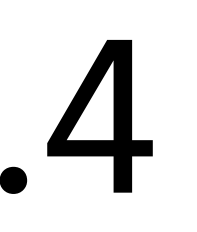

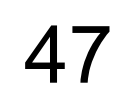

## VACUUM FREEZE c 9.4

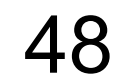

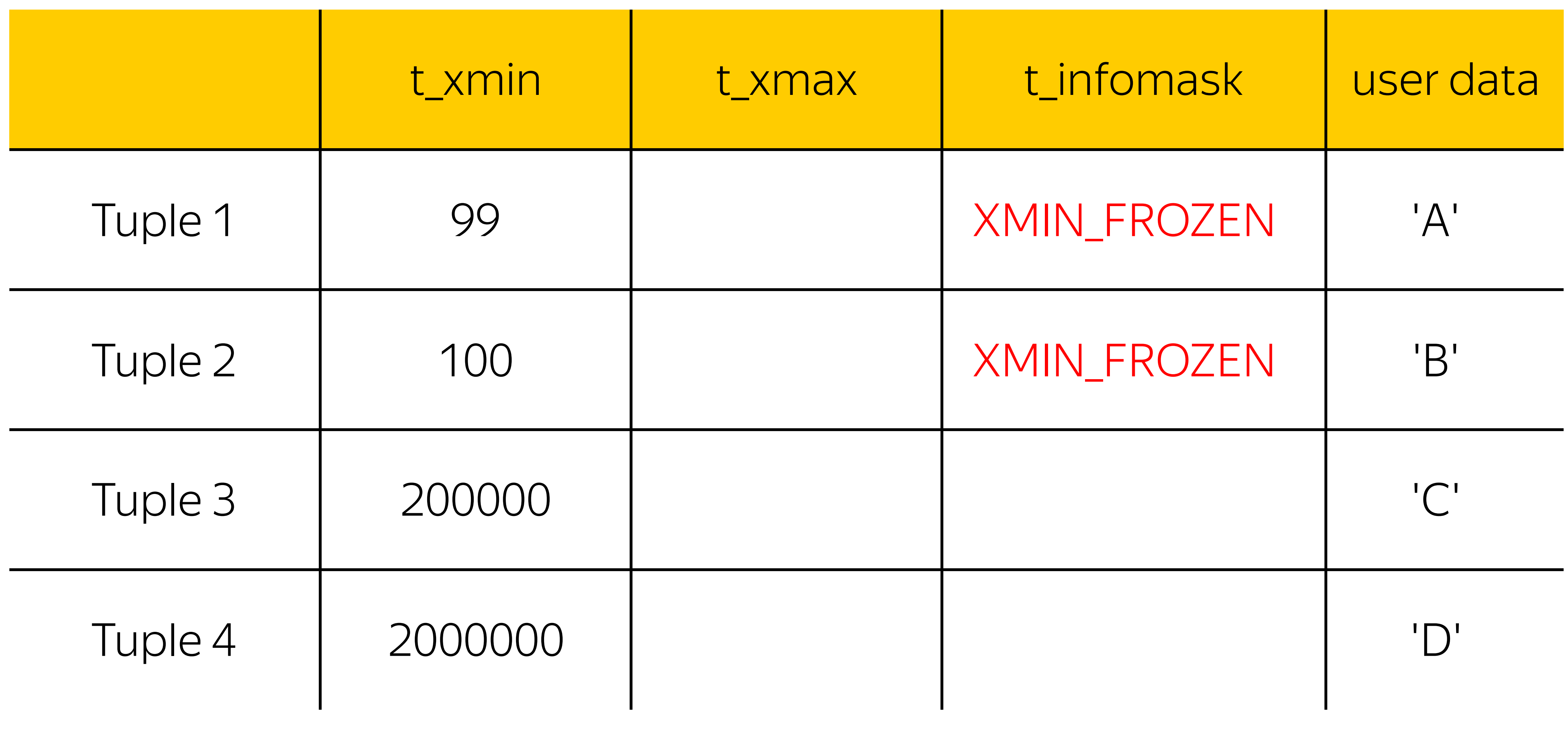

#### #define HEAP\_XMIN\_COMMITTED 0x0100

#### #define HEAP\_XMIN\_INVALID 0x0200

#define HEAP\_XMIN\_FROZEN (HEAP\_XMIN\_COMMITTED|

# HEAP\_XMIN\_INVALID)

#### Найти и обезвредить

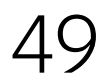

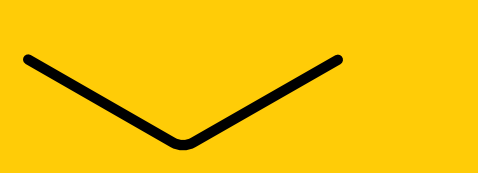

<https://clck.ru/CbuNS> - тред в pgsql-hackers

- Во время сбора статистики autovacuum начал FREEZE
- › CHECKPOINT при остановке мастера
- › rsync скопировал pg\_control <sup>с</sup> новой позицией на реплику
- rsync --size-only не скопировал измененные файлы
- реплика не проиграла WAL, который сгенерировал autovacuum

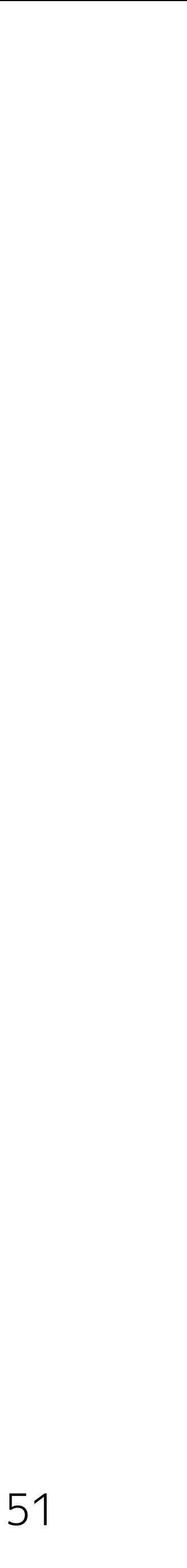

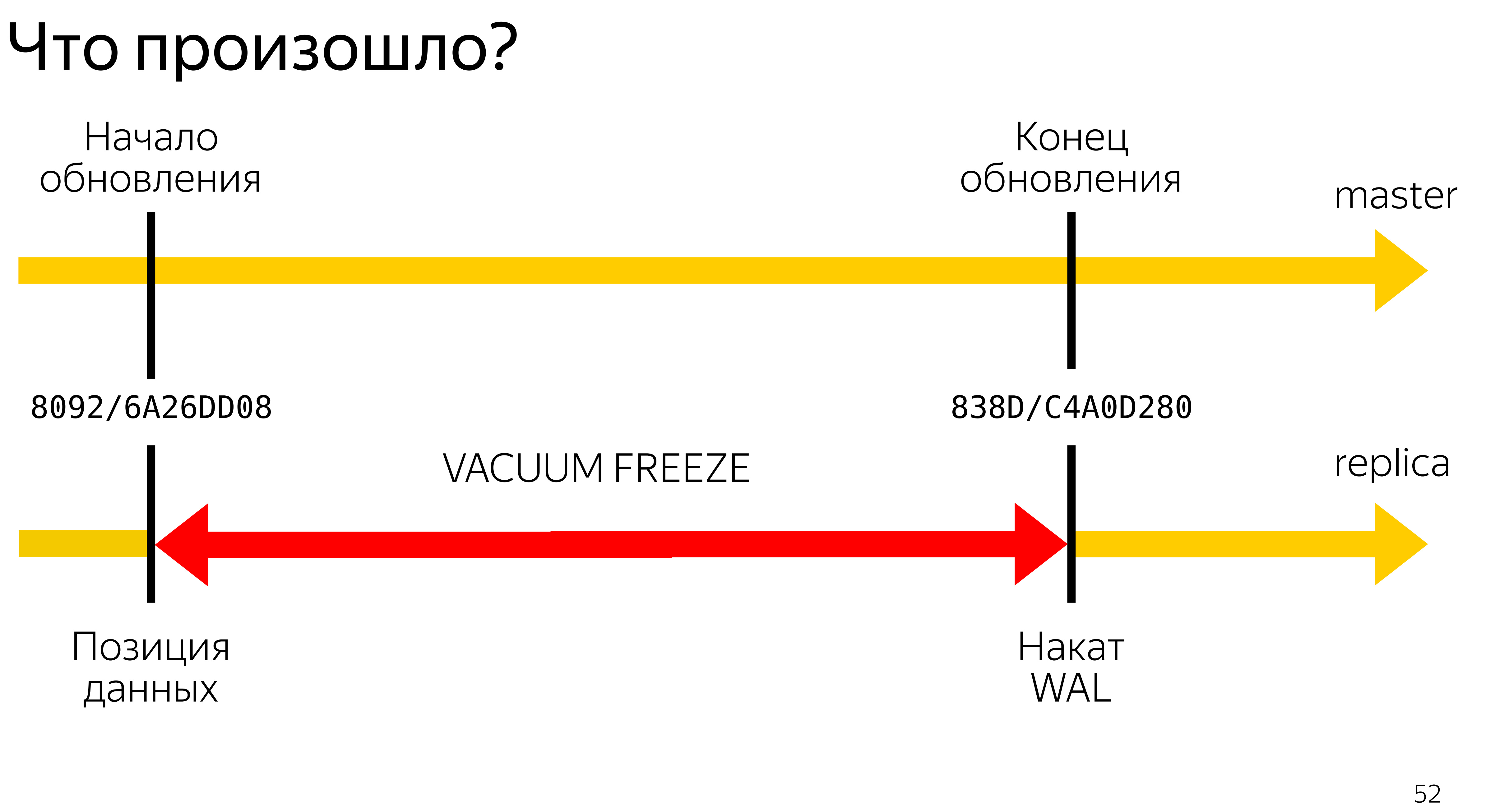

commit 0f33a719fdbb5d8c43839ea0d2c90cd03e2af2d2 Author: Bruce Momjian <bruce@momjian.us> Date: Thu Jun 15 12:30:02 2017 -0400

- 
- 
- 
- docs: Fix pg\_upgrade standby server upgrade docs

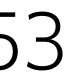

commit b710248dd3f90c46bd4208e6bf1290048b9d76cd Author: Bruce Momjian <bruce@momjian.us> Date: Tue Jun 20 13:20:02 2017 -0400

- 
- 
- 
- pg\_upgrade: start/stop new server after pg\_resetwal

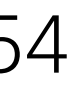

Если не сразу остановить мастер, можно наступить на те же грабли

- › запускать мастер <sup>в</sup> режиме single user <sup>и</sup> ANALYZE <sup>в</sup> один поток
- › отключить autovacuum
- › собирать статистику после обновление реплик

### Как избежать?

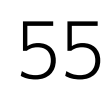

Как чинить?

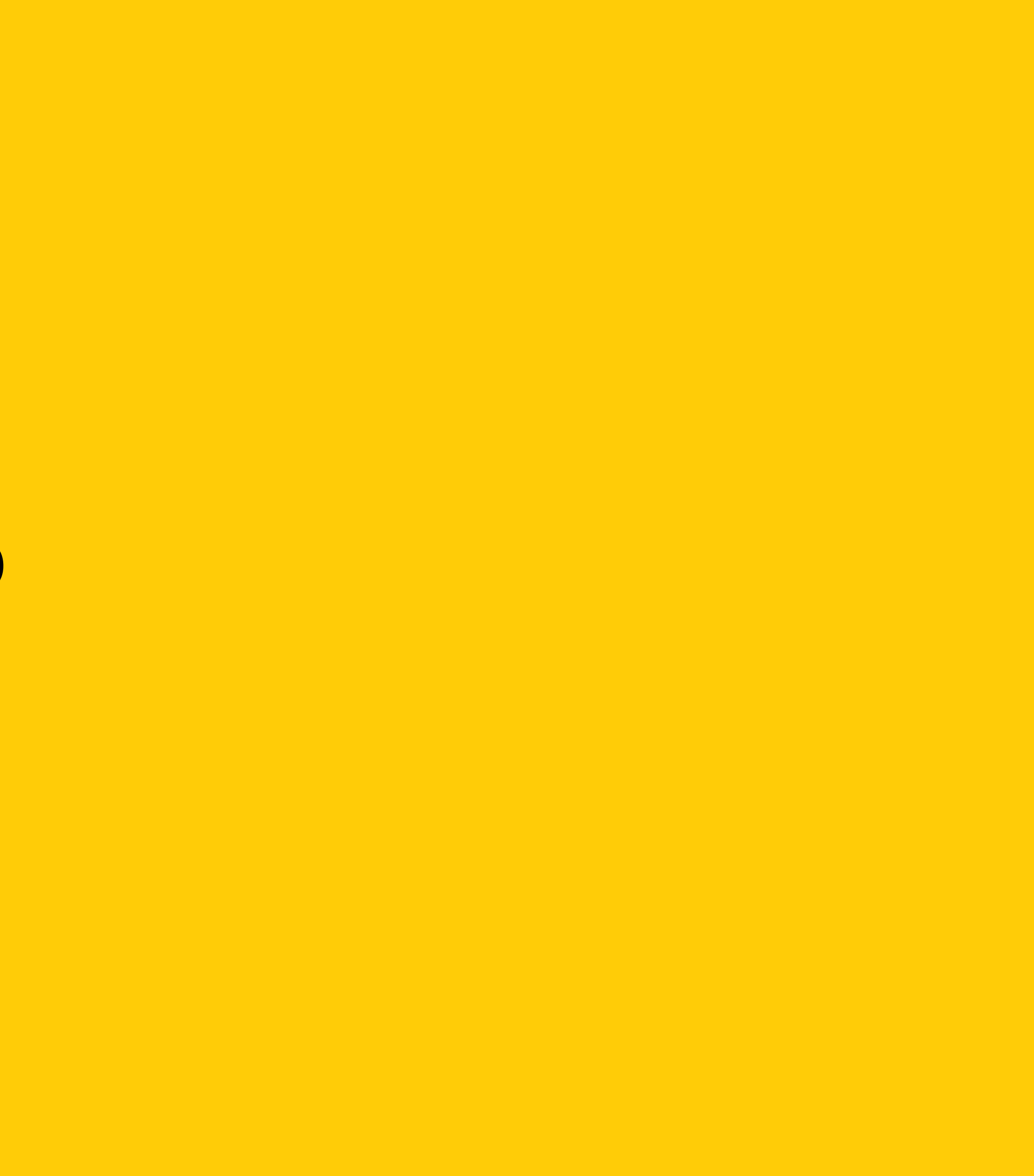

 $\searrow$ 

corruption=# CREATE EXTENSION pg\_dirty\_hands ; CREATE EXTENSION corruption=# \dx+ pg\_dirty\_hands Objects in extension "pg\_dirty\_hands" Object description

- 
- 
- 
- 
- ----------------------------------------------
	-

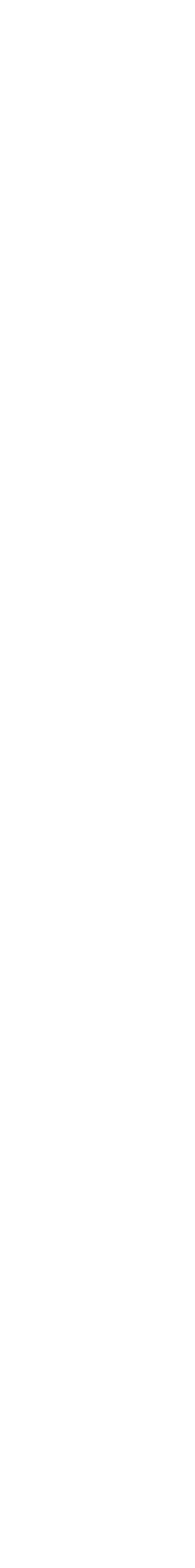

 function freeze\_tuple(regclass,tid,boolean) function freeze\_tuple\_unlogged(regclass,tid) (2 rows)

[https://github.com/dsarafan/pg\\_dirty\\_hands](https://github.com/dsarafan/pg_dirty_hands) 57

## pg\_dirty\_hands

corruption=# SELECT t\_infomask::bit(32) FROM heap\_page\_items(get\_raw\_page('mytable', 0)); t\_infomask

----------------------------------

0000000000000000000010**00**00000000

### pg\_dirty\_hands – пример

corruption=# CREATE TABLE mytable AS (SELECT 1); SELECT<sub>1</sub>

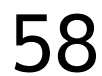

corruption=# SELECT t\_infomask::bit(32) FROM heap\_page\_items(get\_raw\_page('mytable', 0)); t\_infomask

----------------------------------

0000000000000000000010**01**00000000

### pg\_dirty\_hands – пример

corruption=# SELECT ctid,  $*$  FROM mytable; ctid | ?column? -------+----------  $(0,1)$  | 1

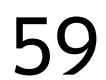

corruption=# SELECT freeze\_tuple('mytable', '(0,1)'); freeze\_tuple

------------- t

corruption=# SELECT t\_infomask::bit(32) FROM heap\_page\_items(get\_raw\_page('mytable', 0)); t\_infomask

----------------------------------

0000000000000000000010**11**00000000

### pg\_dirty\_hands – пример

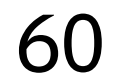

### pg\_dirty\_hands - пример

 $$$  pg\_xlogdump --path=pg\_xlog/ --start 0/8FAABF30 \  $--$ limit=1 000000010000000000000008F

rmgr: Heap $2$  len (rec/tot):  $57/117$ , tx: 0, lsn: 0/8FAABF30, prev 0/8FAABEF8, desc: FREEZE PAGE cutoff xid 1698 ntuples 1, blkref #0: rel 1663/31145/31179 blk 0 FPW

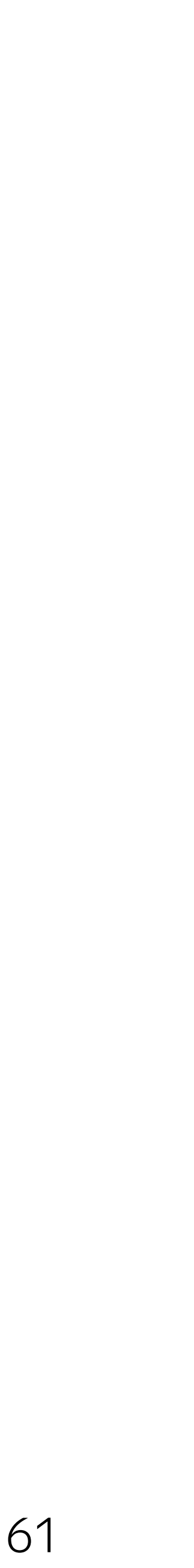

### Pull requests are welcome!

### pg\_dirty\_hands

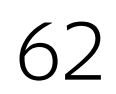

- › https://www.postgresql.org/message-id/DA18C5E1- A115-4C1C-9F7C-E7B9A5F3EBC5%40yandex.ru
- › https://git.postgresql.org/gitweb/? p=postgresql.git;a=commit;h=0f33a719fdbb5d8c43839ea0d2c 90cd03e2af2d2
- › [https://git.postgresql.org/gitweb/?](https://git.postgresql.org/gitweb/?p=postgresql.git;a=commit;h=b710248dd3f90c46bd4208e6bf1290048b9d76cd) [p=postgresql.git;a=commit;h=b710248dd3f90c46bd4208e6bf1](https://git.postgresql.org/gitweb/?p=postgresql.git;a=commit;h=b710248dd3f90c46bd4208e6bf1290048b9d76cd) [290048b9d76cd](https://git.postgresql.org/gitweb/?p=postgresql.git;a=commit;h=b710248dd3f90c46bd4208e6bf1290048b9d76cd)
- › [https://github.com/dsarafan/pg\\_dirty\\_hands](https://github.com/dsarafan/pg_dirty_hands)

### Ссылки

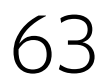

#### Дмитрий Сарафанников Разработчик

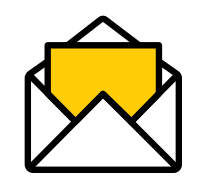

dsarafan@yandex-team.ru

# Спасибо за внимание!